# **HELLOMOTO**

Vielen Dank, dass Sie sich für das neue **MOTO**SLVR™ L9 GSM-Mobiltelefon entschieden haben. Die folgenden Abbildungen zeigen seine wesentlichen Komponenten und Bedienelemente.

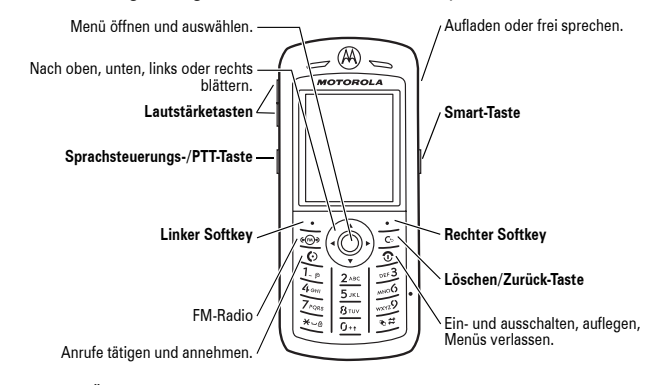

Informationen zum Ändern der Einstellung Tastatursperre finden Sie auf Seite 75. Nähere Informationen zu Push To Talk (PTT) finden Sie auf Seite 32.

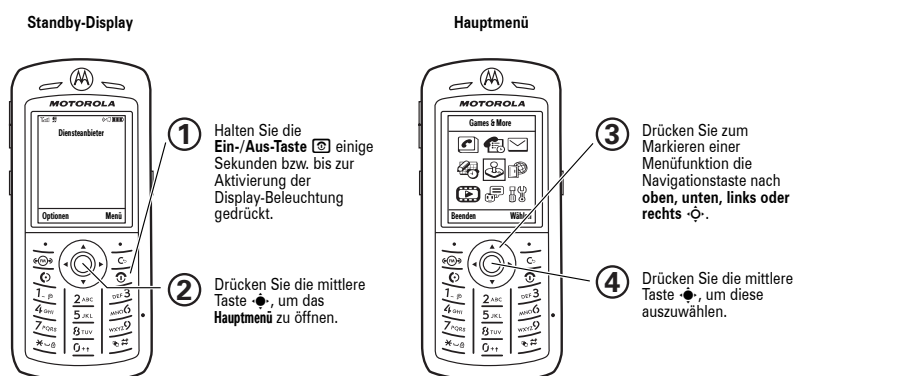

www.hellomoto.com

Bestimmte Funktionen des Mobiltelefons sind von den Möglichkeiten und Einstellungen im Netz des Diensteanbieters abhängig. Darüber hinaus wurden manche Funktionen vom Diensteanbieter möglicherweise nicht aktiviert und/oder sind bedingt durch die Netzwerkeinstellungen nur eingeschränkt nutzbar. Bitte wenden Sie sich mit Fragen zu Verfügbarkeit und Leistungsumfang von Funktionen an Ihren Diensteanbieter. Alle in dieser Bedienungsanleitung enthaltenen Informationen zu Funktionen, Leistungsumfang und anderen Produkteigenschaften basieren auf den aktuellsten Informationen und sind zum Zeitpunkt der Drucklegung nach bestem Wissen korrekt. Motorola behält sich das Recht vor, Informationen oder technische Daten ohne vorherige Ankündigung und ohne weitere Verpflichtungen zu ändern.

MOTOROLA und das stilisierte M-Logo sind beim US Patent & Trademark Office eingetragen. Alle sonstigen Produkt- oder

Dienstleistungsnamen sind das Eigentum ihrer jeweiligen Inhaber. Die Bluetooth-Marken gehören dem jeweiligen Eigentümer und werden von Motorola, Inc. unter Lizenz verwendet. Java und alle anderen Java-basierten-Marken sind Marken oder eingetragene Marken von Sun Microsystems, Inc. in den USA und anderen Ländern. Microsoft, Windows und Windows ME sind eingetragene Marken der Microsoft Corporation; Windows XP ist eine Marke der Microsoft Corporation.

© Motorola, Inc., 2006.

**Vorsicht:** Durch Motorola nicht ausdrücklich autorisierte Veränderungen oder Modifikationen des Mobiltelefons führen zum Erlöschen der Betriebserlaubnis.

### **Hinweis zum Software-Copyright**

Die in diesem Handbuch beschriebenen Motorola Produkte enthalten möglicherweise Motorola Software oder Software von Drittanbietern, die in Halbleiterspeichern oder sonstigen Medien gespeichert und urheberrechtlich geschützt sind. Durch

**1**

Gesetze in den USA und anderen Ländern werden Motorola, Inc. und Software von Drittanbietern Exklusivrechte an der urheberrechtlich geschützten Software, einschließlich der Exklusivrechte zum Verteilen und Reproduzieren der urheberrechtlich geschützten Software, gewährt. Demzufolge darf urheberrechtlich geschützte Software, die in den Produkten von Motorola enthalten ist, nur in dem gesetzlich zugelassenen Umfang geändert, zurückentwickelt, verteilt oder reproduziert werden. Darüber hinaus werden durch den Kauf von Motorola-Produkten weder direkt, stillschweigend, kraft Rechtsscheins noch anderweitig Lizenzrechte im Rahmen der Urheberrechte, Patente oder Patentanmeldungen von Motorola oder eines Software-Drittanbieters, ausgenommen der normalen, einfachen und gebührenfreien Lizenz zur Nutzung des Produkts, die kraft Gesetzes beim Kauf eines Produkts gewährt wird, gewährt.

Wir behalten uns das Recht vor, die Produktspezifikationen und -funktionen ohne Ankündigung zu ändern, unternehmen jedoch alle Anstrengungen, um zu gewährleisten, dass die Bedienungsanleitungen regelmäßig aktualisiert werden und immer der aktuellsten Produktversion entsprechen. Falls der unwahrscheinliche Fall eintreten sollte, dass Ihre Bedienungsanleitung die Kernfunktionen des Produkts nicht vollständig wiedergibt, lassen Sie uns dies bitte wissen. Aktuelle Versionen der Bedienungsanleitungen stehen auch auf der Website von Motorola unter http://www.motorola.com zur Verfügung.

# Inhalt

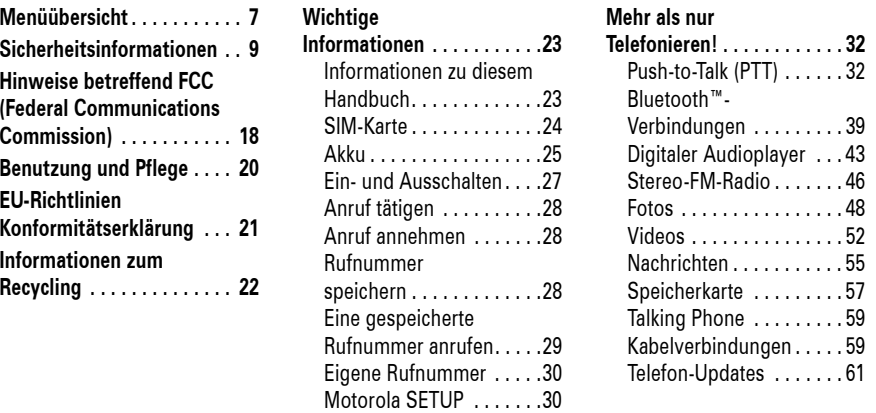

Inhalt**5**

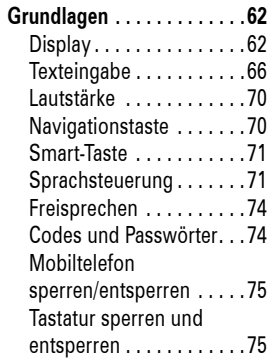

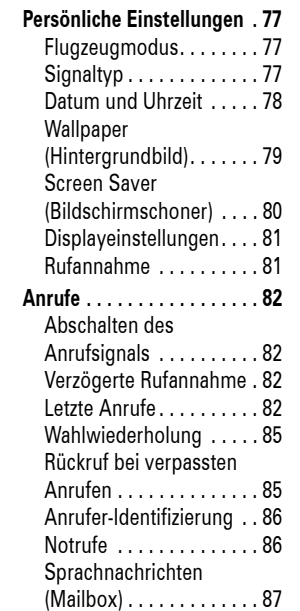

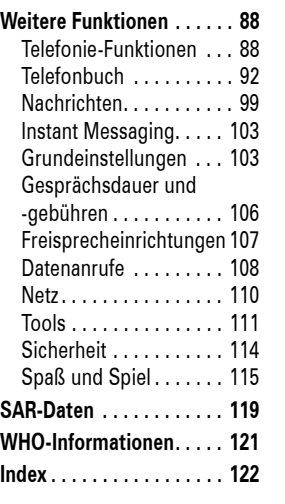

# Menüübersicht

### **Hauptmenü**

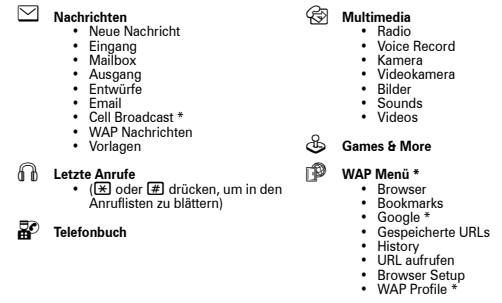

### É **Tools**

### • IM \* • SIM-Dienste \*

- Rechner• Kalender
- Wecker
- Anrufdienste• Aktivierungsliste \*
- Weltzeituhr
- **L** Verbindung<br>• Bluetooth-Verbindung
	- USB Einstellungen Motosync \*
	-

**W**<br>**Einstellungen**<br>• (siehe nächste Seite)

\* Optionale Funktionen

Dies ist das Standardlayout des Hauptmenüs. **Das Menü Ihres** 

# **Mobiltelefons kann abweichen.**

**Tipp:** Drücken Sie D, um das aktuelle Menü zu verlassen, oder<br>[S], um alle Menüs zu verlassen.

> Menüübersicht**7**

### **Einstellungen-Menü**

#### **letter** Personalisieren

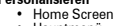

- Hauptmenü Setup Sprachwahl \*
- Skin
- Begrüßung
- Wallpaper
- Screen Saver Soundeinstellungen
- 
- $\text{S}$ <sup>3</sup> Signale
	- Signaltyp • Signalton zuordnen

### H **Anrufumleitung \***

- Sprachanrufe
- Faxrufe• Datenrufe
- Alle löschen• Status
- 
- U **Gesprächsoptionen** Gesprächstimer
	- Gebühren-Setup \*
	- Meine Anrufer-ID• Gespräch und Fax
	- Rufannahme
	- Anklopfen
- Zeit und Datum Kurzwahl • Auto.Wahlwdh. • Display Timeout • Beleuchtung • Blättern • Fließtext • Sprache • Helligkeit • DTMF Global zurücksetzen • Zurücksetzen/Löschen**m** Telefonstatus • Meine Rufnummern • Info Guthaben/Verfügbar \* • Aktive Leitung \* • Akkuladezustand • Download Speicherort • Speichereinheit • Software Update \* Weitere InfoS **Headset** • Auto.Rufannahme• Sprachwahl J **Kfz-Einstellungen** • Auto.Rufannahme• Auto.Freisprechen

Z **Grundeinstellung**

• Eigene Netzliste \* • Statuston \* • Netz-Melodie \* • Rufabbruchton**6** Sicherheit • Telefon sperren • Tastatursperre • PTT Taste sperren \*

 $\circledR$ 

**Flugmodus**

**R** Netz<br>• Neues Netz<br>• Finstellupper • Einstellungen • Verfügbare Netze

• Flugmodus • Aufford. b. Einschalt.

- Anwendung sperren Feste Rufnr. \*• Anrufbeschränkungen \*
- Anrufsperre \* SIM-PIN
- 
- Neue Passwörter• Zertifikatverwaltung \*
- 6 **PTT-Einstellungen \***
- PTT Dienst
- **Co Java Setup**<br>• Applikation laden
	-
	- Java System Alle Applik. löschen
	- Vibration
	- Lautstärke• Priorität Applikation \*
- Ladezeit \* Optionale Funktionen

• Timer Zündung

**8**Menüübersicht

### Wartung der externen Antenne

Falls Ihr mobiles Gerät über eine externe Antenne verfügt, verwenden Sie nur die mitgelieferte bzw. bei Bedarf eine von<br>Motorola genehmigte Ersatzantenne. Nicht zugelassene Antennen, Änderungen oder Zusatzgeräte können das Mobilgerät beschädigen. Die Verwendung nicht zugelassener Antennen in Ihrem Gerät kann darüber hinaus gegen gesetzliche Vorschriften in Ihrem Land verstoßen.

BERÜHREN SIE DIE EXTERNE ANTENNE NICHT, wenn das Mobilgerät EINGESCHALTET ist. Das Berühren der externen Antenne beeinflusst die Qualität der Gesprächsverbindung und kann unter Umständen zu einem erhöhten Energieverbrauch des Mobilgeräts führen.

### Betrieb des Produkts

Halten Sie Ihr Mobilgerät beim Telefonieren genau so, wie Sie auch ein schnurloses Festnetztelefon halten würden.

Wenn Sie das Mobilgerät am Körper tragen, platzieren Sie das Mobilgerät möglichst immer in einem von Motorola mitgelieferten Clip, einer Halterung, einem Halfter, einer Hülle oder einem Tragegurt. Falls Sie kein Originalzubehör von Motorola nutzen und Sie das Mobilgerät nicht in der normalen Position halten, achten Sie darauf, dass das Mobilgerät mit der Antenne mindestens 2,5 Zentimeter vom Körper entfernt ist, wenn es sendet.

Wenn Sie das Mobilgerät – mit oder ohne Zubehörkabel – zur Datenübertragung benutzen, halten Sie das Mobilgerät und die Antenne mindestens 2,5 Zentimeter vom Körper entfernt.

Das Benutzen von nicht von Motorola zugelassenem Zubehör kann zum<br>Überschreiten der in den gesetzlichen Vorschriften festgelegten Grenzwerte für die Belastung durch RF-Energie führen. Eine Liste der von Motorola gelieferten oder zugelassenen Zubehörteile finden Sie auf der Website von Motorola unter www.motorola.com.

Sicherheitsrelevante und allgemeine

Informationen

**mobiles Gerät verwenden.<sup>1</sup>**

(RF = Radiofrequenz)

veröffentlicht wurden.

und Empfänger. Wenn das Gerät

**Dieser Abschnitt enthält wichtige Informationen für einen sicheren und effizienten Betrieb Ihres Mobilgeräts. Lesen Sie diese Informationen, bevor Sie Ihr** 

Belastung durch elektromagnetische Strahlung im Radio-Frequenzbereich

Ihr mobiles Gerät verfügt über einen Sender

1. Die in diesem Dokument bereitgestellten Informationen ersetzen die Allgemeinen Sicherheitsinformationen in allen Benutzerhandbüchern, die vor dem 1. Mai 2006

### Radio-Frequenzwellen-Interferenz/ Kompatibilität

Fast alle elektronischen Geräte sind bei unzureichender Abschirmung, fehlerhafter Konstruktion oder konstruktionsbedingt anfällig für HF-Interferenzen. Unter bestimmten Umständen kann Ihr mobiles Gerät Interferenzen mit anderen Geräten verursachen.

EINGESCHALTET ist, überträgt und empfängt es Radio-Frequenzwellen. Während der Kommunikation regelt Ihr mobiles Gerät die Übertragungsleistung.

Ihr mobiles Gerät von Motorola wurde so entwickelt, dass es die behördlichen Anforderungen Ihres Landes hinsichtlich der RF-Belastung für Personen einhält.

### Vorsichtsmaßnahmen für den **Betrieb**

Um einen optimalen Betrieb Ihres Mobilgeräts und die Einhaltung der RF-Emissionswerte gemäß den Richtlinien der entsprechenden Standards zu gewährleisten, beachten Sie die nachfolgenden Hinweise und Vorsichtsmaßnahmen.

> Sicherheitsinformationen**9**

Befolgen Sie die Anweisungen, um Probleme durch Interferenzen zu vermeiden

Schalten Sie Ihr mobiles Gerät aus, sobald Sie durch entsprechende Hinweisschilder dazu aufgefordert werden. In öffentlichen Einrichtungen wie zum Beispiel Krankenhäusern oder Pflegeheimen werden häufig Geräte eingesetzt, die auf elektromagnetische Strahlung empfindlich reagieren.

Schalten Sie Ihr mobiles Gerät im Flugzeug aus, sobald Sie vom Personal der Fluggesellschaft dazu aufgefordert werden. Wenn Ihr mobiles Gerät einen Flight-Modus oder eine ähnliche Funktion bietet, fragen Sie das Flugbegleitpersonal, ob Sie das Gerät während des Fluges benutzen dürfen.

### **Herzschrittmacher**

Wenden Sie sich vor der Verwendung dieses Geräts an Ihren Arzt, wenn Sie einen Herzschrittmacher tragen.

Personen mit Herzschrittmachern sollten folgende Vorsichtsmaßnahmen einhalten:

- **•** Das Mobilgerät IMMER mindestens 20 Zentimeter vom Herzschrittmacher entfernt halten, wenn das Mobilgerät EINGESCHALTET ist.
- **•** NIEMALS das Mobilgerät in einer Brusttasche tragen.
- **•** Um die Gefahr von Störungen zu minimieren, sollte das Mobilgerät nur an das Ohr der dem Herzschrittmacher gegenüberliegenden Körperhälfte gehalten werden.
- **•** Schalten Sie das Mobilgerät sofort AUS, sollten Sie den Eindruck haben, dass Störungen auftreten.
- **12**Sicherheitsinformationen

Schalten Sie Ihr Mobilgerät aus, wenn Sie sich in einer solchen Umgebung befinden. Vermeiden Sie es, in solchen Umgebungen Akkus zu entfernen, einzubauen oder aufzuladen. Funken können in diesen Umgebungen zu Explosionen oder dem Ausbruch von Feuer führen.

### Beschädigte Geräte

Wenn Ihr Mobilgerät oder der Akku nass geworden, angeschlagen oder gar gebrochen ist, darf das Gerät erst wieder in Betrieb genommen werden, nachdem es von einem autorisierten Motorola Servicecenter untersucht wurde. Versuchen Sie nicht, das Gerät mit einer externen Wärmequelle wie beispielsweise einer Mikrowelle zu trocknen.

### Hörgeräte

Einige Mobilgeräte beeinträchtigen unter Umständen die Funktion von Hörgeräten. Wenden Sie sich ggf. an den Hersteller Ihres Hörgerätes oder an Ihren Arzt, um ein Alternativmodell zu finden.

Weitere medizinische Geräte

Wenn Sie andere medizinische Geräte nutzen, kontaktieren Sie bitte Ihren Arzt oder den Hersteller, um zu erfragen, ob das Gerät über eine ausreichende RF-Abschirmung verfügt.

Vorsichtsmaßnahmen beim

Autofahren

Akkus und Ladegeräte

wenn elektrisch leitende

Erkundigen Sie sich an Ihrem jeweiligen Aufenthaltsort nach den dort geltenden Gesetzen über das Nutzen von Mobilgeräten in Fahrzeugen. Halten Sie sich immer an diese Gesetze und Bestimmungen.

Wenn Sie beim Autofahren das Mobilgerät verwenden:

- **•** Achten Sie immer auf den Verkehr und die Straße. Das Benutzen eines Mobilgeräts während des Fahrens kann unter bestimmten Umständen die Aufmerksamkeit beeinträchtigen. Unterbrechen Sie das Gespräch, wenn Sie sich nicht auf das Fahren konzentrieren können.
- **•** Falls möglich, benutzen Sie eine Freisprecheinrichtung.
- **•** Wenn die Verkehrssituation dies erfordert, halten Sie zum Telefonieren an, und parken Sie, bevor Sie das Telefon benutzen.

Ratschläge zum verantwortlichen Fahren finden Sie unter "Sicherheitstipps zum Telefonieren mit Mobiltelefonen" am Ende dieses Handbuchs, sowie auf der Motorola Website: www.motorola.com/callsmart

Auf Ihrem Akku, Ladegerät oder Mobilgerät finden Sie möglicherweise folgende Symbole:

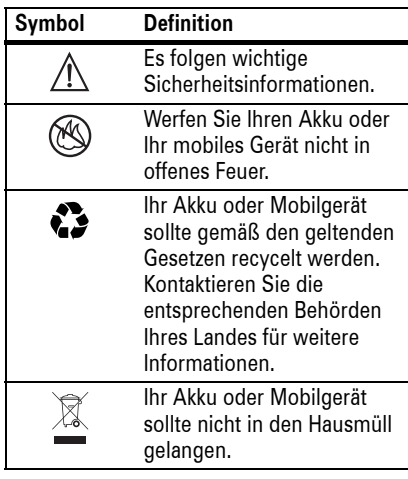

### Warnhinweise

Beachten Sie alle aufgestellten Hinweisschilder für den Gebrauch von Mobilgeräten in öffentlichen Bereichen, wie in Krankenhäusern oder explosionsgefährdeten Gebieten.

Fahrzeuge mit Airbag

Platzieren Sie ein Mobilgerät nie unmittelbar im Ausbreitungsbereich des Airbags.

Potenziell explosionsgefährdete Umgebungen

Potenziell explosionsgefährdeten Umgebungen sind oft, aber nicht immer als solche gekennzeichnet, wie z. B. Tankstellen, Betankungsbereiche auf Schiffen, Umschlagund Speicherplätze für Treibstoffe oder Chemikalien, oder Umgebungen, in denen sich Chemikalien oder Schwebstoffe wie Mehlstaub, Stäube oder Metallpulver in der Luft befinden.

> Sicherheitsinformationen**13**

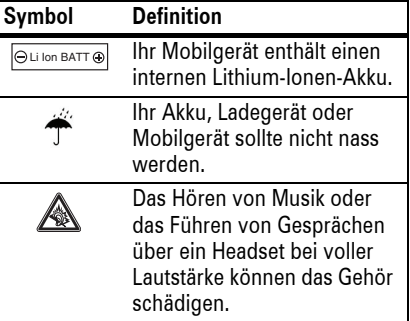

### Erstickungsgefahr

Ihr Mobilgerät oder das Zubehör kann abnehmbare Teile enthalten, die bei Verschlucken eine Erstickungsgefahr für Kleinkinder darstellen können. Halten Sie das Mobilgerät und das Zubehör von Kleinkindern fern.

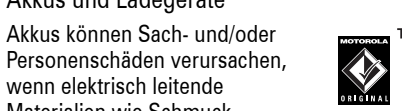

Materialien wie Schmuck, Schlüssel oder Ketten mit den Kontaktstellen in Berührung kommen. Das leitende Material kann einen Stromkreis schließen (Kurzschluss) und sich dabei stark erhitzen. Seien Sie vorsichtig im Umgang mit geladenen Akkus, insbesondere, wenn Sie diese in einer Tasche, Geldbörse oder einem anderen Behälter zusammen mit metallischen Gegenständen aufbewahren. **Benutzen Sie nur Akkus und Ladegeräte von Motorola (Motorola Original)**.

**Vorsicht:** Um Verletzungen zu vermeiden, werfen Sie den Akku niemals ins Feuer.

### Glasbauteile

Einige Bauteile Ihres Mobilgeräts können aus Glas gefertigt sein. Dieses Glas kann zerbrechen, wenn das Produkt auf eine harte Fläche fällt oder einen kräftigen Stoß erhält. Berühren oder entfernen Sie zerbrochenes Glas nicht vom Produkt. Verwenden Sie Ihr Mobilgerät solange nicht, bis das Glas durch ein qualifiziertes Servicecenter ersetzt wurde

### Anfälle/Ohnmacht

Manche Personen zeigen eine erhöhte Bereitschaft für epileptische Anfälle oder Ohnmachten, wenn sie Blitzlichtern (Stroboskop-Effekt) ausgesetzt sind, wie sie beispielsweise bei Videospielen auftreten. Diese Anfälle oder Ohnmachten können auch bei Personen auftreten, die niemals zuvor einen epileptischen Anfall oder eine Ohnmacht hatten.

Wenn Sie schon einmal einen epileptischen Anfall oder eine Ohnmacht hatten, oder wenn es einen derartigen Fall in Ihrer Familie gibt, beraten Sie sich mit einem Arzt, bevor Sie ein Videospiel auf dem Mobilgerät spielen oder einen stroboskopartigen Lichteffekt (sofern als Funktion enthalten) im Mobilgerät aktivieren.

Personen, bei denen eines der folgenden Symptome auftritt, sollten unverzüglich die Nutzung des Geräts einstellen und einen Arzt aufsuchen: Krämpfe, Augen- oder Muskelzucken, Bewusstlosigkeit, Bewegungsstörungen oder Desorientierung. Sie sollten das Display immer von Ihren Augen entfernt halten, in einer hell erleuchteten Umgebung spielen, stündlich eine Pause von 15 Minuten einlegen und keine Videospiele spielen, wenn Sie übermüdet sind.

### Warnhinweis: Verwendung mit zu hoher Lautstärke

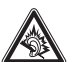

Das Hören von Musik oder das Führen von Gesprächen über ein Headset bei voller Lautstärke können das Gehör schädigen.

### Übermäßige Belastung

Wenn Sie wiederholt die gleichen Aktionen ausführen, wie beispielsweise das Drücken von Tasten oder das Eingeben von alphanumerischen Zeichen, können gelegentlich Verspannungen an Händen, Armen, Schultern, Nacken oder anderen Körperteilen auftreten. Wenn Sie während oder nach dem Spielen anhaltende Schmerzen an Händen, Gelenken oder Armen verspüren, hören Sie sofort mit dem Spielen auf, und suchen Sie einen Arzt auf.

**16**Sicherheitsinformationen Sicherheitsinformationen**17**

# Benutzerhinweise betreffend FCC (Federal Communications Commission)

**Die folgende Erklärung gilt für alle Produkte, für die eine FCC-Zulassung vorliegt. Die betreffenden Produkte tragen das FCC-Logo und/oder eine FCC-Identifikationsnummer nach dem Muster: xxxxxx auf dem Produkt-Etikett.**

Veränderungen oder Modifizierungen an diesem Gerät durch den Benutzer sind nicht zulässig. Alle Änderungen oder Modifizierungen durch den Benutzer können zu einem Entzug der Benutzungsgenehmigung für das Gerät führen. Siehe Code of Federal Regulations (CFR) 47, Abschnitt 15.21.

Dieses Gerät entspricht Kapitel 15 der FCC-Vorschriften. Die Inbetriebnahme unterliegt folgenden zwei Bedingungen: (1) Dieses Gerät darf keine schädlichen Interferenzen verursachen. (2) Das Gerät muss jegliche empfangenen Interferenzen aufnehmen können, einschließlich Interferenzen, die den ordnungsgemäßen Betrieb stören können. Siehe CFR 47, Abschnitt 15.19(3).

Wenn Ihr Mobilgerät oder entsprechendes Zubehör über einen USB-Anschluss verfügt oder anderweitig zu Computer-Peripheriegeräten zählt, die zum Zwecke des Datentransfers an Computer angeschlossen werden können, dann gilt es als Gerät der Klasse B, für das folgende Erklärung Gültigkeit hat:

Tests mit diesem Gerät haben ergeben, dass es alle gültigen Beschränkungen für Digitalgeräte der Klasse B gemäß Kapitel 15 der FCC-Vorschriften einhält. Mit diesen Beschränkungen soll ein angemessener Schutz gegen schädliche Interferenzen bei der Verwendung innerhalb von Wohngebieten geschaffen werden. Dieses Gerät erzeugt und verwendet Hochfrequenzenergie und kann diese abstrahlen. Bei unsachgemäßer Verwendung kann es schädliche Interferenzen im Funkverkehr verursachen. In Einzelfällen kann es jedoch auch bei sachgemäßer Verwendung zu Interferenzen kommen. Falls dieses Gerät den Radio- oder Fernsehempfang negativ beeinflusst (dies lässt sich durch Aus- und Anschalten des Gerätes überprüfen), sollten folgende Korrekturmaßnahmen ergriffen werden:

**•** Ändern Sie Ausrichtung oder Standort der Empfangsantenne.

- **•** Vergrößern Sie den Abstand zwischen Gerät und Empfänger.
- **•** Stecken Sie das Gerät an einer Steckdose ein, die an einem anderen Stromkreis als der Empfänger angeschlossen ist.
- **•** Wenden Sie sich bei Problemen an einen Elektrofachhändler oder Fernmeldetechniker.

**18**Hinweise betreffend FCC (Federal Communications Commission) Hinweise betreffend FCC (Federal Communications Commission) **19**

# Benutzung und Pflege

Schützen Sie Ihr Mobiltelefon von Motorola vor:

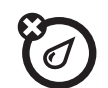

# **Flüssigkeiten jeder Art Staub und Schmutz**

Setzen Sie das Telefon weder Wasser, Regen, extremer Luftfeuchtigkeit, Schweiß noch anderer Feuchtigkeit aus.

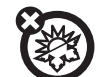

### **Extreme Hitze oder Kälte Reinigungsmittel**

Meiden Sie Temperaturen unter -10 °C und über 45 °C.

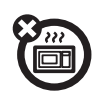

### **Mikrowellenofen Stöße**

Trocknen Sie das Telefon nicht in einem Mikrowellenofen.

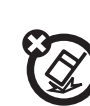

**Des** 

ַ<br>ב

# Reinigen Sie das Telefon mit

einem trockenen weichen Tuch. Verwenden Sie weder Alkohol noch andere Reinigungsmittel.

Setzen Sie das Telefon weder Staub, Schmutz, Sand, Nahrungsmittelresten noch anderen Reststoffen aus.

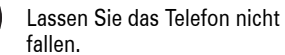

**20**Benutzung und Pflege

# EU-Richtlinien Konformitätserklärung

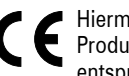

Hiermit erklärt Motorola, dass dieses Produkt den folgenden Richtlinien entspricht:

- **•** Den wesentlichen Anforderungen und allen anderen relevanten Bestimmungen der Richtlinie 1999/5/EC
- **•** Allen anderen relevanten EU-Richtlinien

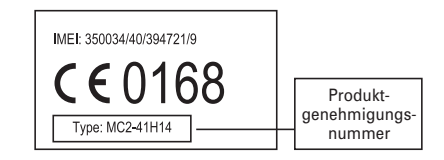

Die obige Abbildung zeigt ein Beispiel für eine typische Produktgenehmigungsnummer.

Sie können die der Richtlinie 1999/5/EC (die R&TTE-Richtlinie) zugehörige Konformitätserklärung (DoC) zu Ihrem Produkt unter der Internetadresse www.motorola.com/rtte abrufen. Geben Sie dazu die auf dem Typenschild Ihres Produkts angegebene Genehmigungsnummer in das auf der Website befindliche Feld "Suchen" ein.

EU-Richtlinien Konformitätserklärung **21**

# Schutz der Umwelt durch Recycling

Produkte von Motorola, die dieses  $\sum_{i=1}^{n}$ Zeichen tragen, dürfen nicht als

Hausmüll entsorgt werden.

# Recycling von Mobiltelefonen und Zubehör

Mobiltelefone oder elektronisches Zubehör, wie Ladegeräte oder Headsets, dürfen nicht als Hausmüll entsorgt werden. In manchen Ländern wurden spezielle Sammelsysteme für Elektroschrott und elektronische Geräte eingerichtet. Nähere Informationen erteilen örtliche Behörden. Falls keine Sammelsysteme verfügbar sind, wenden Sie sich bzgl. der Entsorgung Ihres nicht mehr benötigten Mobiltelefons oder elektronischen Zubehörs an ein von Motorola autorisiertes Servicecenter

**22**Informationen zum Recycling

# Wichtige Informationen

# Informationen zu diesem Handbuch

In diesem Handbuch wird folgendermaßen beschrieben, wie Sie auf eine Menüoption zugreifen:

### Aufruf: ·<sup>•</sup> > ⊠ Nachrichten > Neue Nachricht

Gehen Sie also im Standby-Display folgendermaßen vor:

- **1** Zum Öffnen des Menüs drücken Sie die *mittlere Taste* s.
- **2** Drücken Sie die *Navigationstaste* ·ộ·, um zu ⊠ **Nachrichten** zu blättern, und drücken Sie zur Auswahl die *mittlere Taste* s.

**3**Drücken Sie die Navigationstaste · O·, um zu Neue Nachricht zu blättern, und drücken Sie zur Auswahl die *mittlere Taste* s.

### **Symbole**

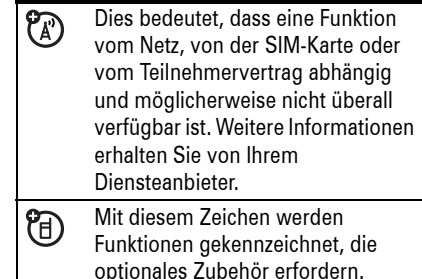

### Wichtige Informationen **23**

# SIM-Karte

**Vorsicht:** Achten Sie darauf, dass die SIM-Karte nicht verbogen oder verkratzt wird. Schützen Sie die SIM-Karte vor statischer Elektrizität, Wasser und Schmutz.

Auf Ihrer SIM-Karte (*Subscriber Identity Module*) befinden sich persönliche Informationen wie Ihre Rufnummer und Telefonbucheinträge.

**Schalten Sie vor dem Einsetzen oder Herausnehmen einer SIM-Karte das Mobiltelefon aus, und entfernen Sie den Akku.**

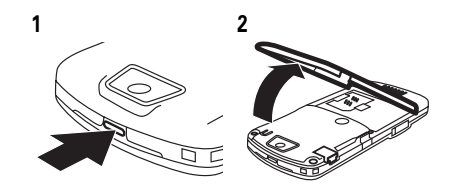

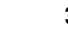

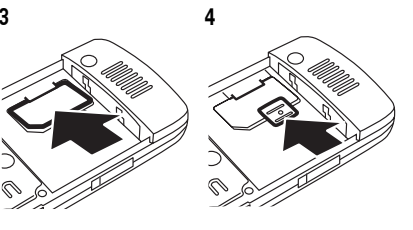

Hinweise zum Einlegen und zur Verwendung von **Speicherkarten** finden Sie auf Seite 57.

# Akku

Einsetzen des Akkus

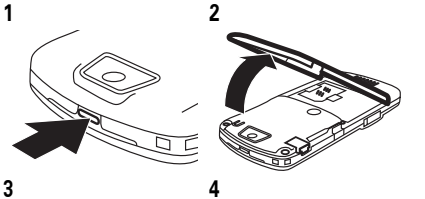

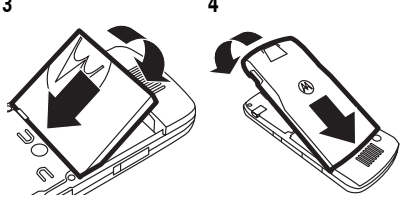

## Neue Akkus sind bei Auslieferung vollständig aufgeladen.

Aufladen des Akkus

nicht

Schließen Sie

das Mobiltelefon an das Ladegerät an, und verbinden Sie das Ladegerät mit einer Steckdose. Es kann einige Sekunden dauern, bis der Ladevorgang beginnt. Nach Abschluss des Ladevorgangs wird im Display die Meldung Laden beendet angezeigt.

**Tipp:** Ein Überladen des Akkus ist ausgeschlossen. Der Akku erreicht erst nach mehreren vollständigen Lade- und Entladezyklen seine volle Leistung.

Sie können den Akku aufladen, indem Sie den Mini-USB-Anschluss des Telefons über ein entsprechendes **Kabel** mit dem

USB-Anschluss eines Computers verbinden. Telefon und Computer müssen eingeschaltet sein, und auf dem Computer müssen die richtigen Softwaretreiber installiert sein. Kabel und Softwaretreiber sind in Motorola Original-Datenkits verfügbar, die Sie separat erwerben können.

**TM** 

**Q** 

Sollte der Akku vollständig entladen sein kann es passieren, dass beim Anschluss eines **Kabels** zum Aufladen die Tastatur- und Displaybeleuchtung nicht aufleuchtet. Der Akku wird in diesem Fall trotzdem aufgeladen.

### Tipps zum Akku

Die Lebensdauer einer Batterie bzw. eines Akkus hängt vom Netz, der Signalstärke,

**26**Wichtige Informationen

# Anruf tätigen

**Um einen Anruf zu tätigen**, geben Sie einfach die Rufnummer ein, und drücken Sie **(©)**. **Zum Beenden eines Gesprächs** drücken Sie তি $\overline{0}$ 

# Anruf annehmen

**Um einen Anruf anzunehmen**, wenn das Mobiltelefon klingelt und/oder vibriert, drücken Sie N. **Zum Beenden eines Gesprächs** drücken Sie O.

**Hinweis: Während der Wiedergabe von** Videos oder bestimmten Audiodateien kann Ihr Mobiltelefon keine Daten über das EDGE-Netzwerk empfangen. Das EDGE **第**-Statussymbol erscheint oben im Display, wenn Sie Daten über ein EDGE-Netzwerk empfangen können.

Temperatur, den Funktionen und dem verwendeten Zubehör ab.

> **•** Verwenden Sie **OF** ausschließlich Motorola Original Akkus und Ladegeräte. Die Garantie für das Mobiltelefon deckt keine Schäden ab, die durch die Verwendung von Akkus und/oder Ladegeräten verursacht werden, die nicht von

**TM** 

- Motorola stammen.**•** Neue Akkus oder solche, die lange gelagert haben, können mehr Zeit für die Aufladung benötigen.
- **•** Beim Laden eines Akkus sollten Sie diesen in etwa auf Zimmertemperatur halten.

Akkus sollten an einem kühlen, dunklen und trockenen Ort aufbewahrt werden.

# Rufnummer speichern

Sie können eine Rufnummer im Telefonbuchspeichern:

**Aufruf: ♦ > © Telefonbuch**. Drücken Sie dann Optionen <sup>&</sup>gt; Neu erstellen <sup>&</sup>gt; Kontakt (Telefon) oder Kontakt (SIM)

**Hinweis:** Neue Einträge können im **Speicher des Mobiltelefons** oder auf der **SIM-Karte**gespeichert werden. Einträge auf der SIM-Karte bestehen nur aus einem Name und einer Nummer.

- **1** Geben Sie den Namen und andere Details für die Telefonnummer ein. Drücken Sie zum Auswählen eines markierten Feldes die *mittlere Taste*s.
- **2** Drücken Sie Fertig, um den neuen Eintrag zu speichern.
- **•** Setzen Sie Akkus keinen Temperaturen unter -10 °C oder über 45 °C aus. Lassen Sie Ihr Telefon nicht im Fahrzeug zurück.
- **•** Es ist normal, dass Akkus allmählich schwächer werden und dann längere Ladezeiten benötigen. Wenn Ihnen die veränderte Lebensdauer Ihres Akkus auffällt, ist es wahrscheinlich Zeit, einen neuen Akku zu erwerben.
- Hinweise zur ordnungsgemäßen Entsorgung des Akkus erhalten Sie bei Ihrer lokalen Recycling-Stelle.

**Warnung:** Verbrennen Sie Akkus niemals, da diese explodieren können.

Lesen Sie vor der Inbetriebnahme des Mobiltelefons die Sicherheitshinweise im Abschnitt "Allgemeine Warn- und Sicherheitshinweise" in diesem Handbuch.

Informationen zum **Bearbeiten** oder **Löschen**von Telefonbuch-Einträgen finden Sie auf Seite 93.

Gehen Sie wie oben beschrieben vor, und geben Sie den Namen und die Email-Informationen des neuen Eintrages ein, um eine **E-Mail**-Adresse vom Standby-Display aus zu speichern.

**Schnellzugriff:** Geben Sie im Standby-Display eine Rufnummer ein, und drücken Sie dann die Taste Speichern , um einen Eintrag zu erstellen. Um festzulegen, ob Einträge im Speicher des Mobiltelefons oder auf der SIM-Karte gespeichert werden, drücken Sie im Standby-Display ••• > 2 Telefonbuch und anschließend Optionen <sup>&</sup>gt; Setup > Standardspeicher <sup>&</sup>gt; Telefon oder SIM-Karte.

# Ein- und Ausschalten

**Vorsicht:** Bei manchen Telefonen werden Sie beim Einschalten zur Eingabe des PIN-Codes Ihrer SIM-Karte aufgefordert. Wenn Sie drei Mal hintereinander einen falschen PIN-Code eingeben, wird Ihre SIM-Karte deaktiviert und im Display erscheint SIM gesperrt. Wenden Sie sich an Ihren Diensteanbieter.

### **Zum Einschalten des**

**Mobiltelefons** halten Sie O einige Sekunden bzw. bis zur Aktivierung der Tastaturbeleuchtung oder des Displays gedrückt.

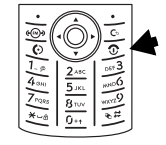

Geben Sie, wenn Sie dazu aufgefordert werden, den achtstelligen PIN-Code der SIM-Karte und/oder den vierstelligen Entsperrcode ein.

**Zum Ausschalten des Telefons** halten Sie Oeinige Sekunden lang gedrückt.

Wichtige Informationen **27**

# Eine gespeicherte Rufnummer anrufen

### **Aufruf:**  s <sup>&</sup>gt; n Telefonbuch

**1** Blättern Sie zum gewünschten Eintrag.

**Schnellzugriff:** Geben Sie in der Telefonbuchliste die ersten Buchstaben des gesuchten Eintrags ein, um schnell zu einem bestimmten Eintrag zu springen.

**2** Drücken Sie N, um die Nummer dieses Eintrags anzurufen.

**Hinweis:** Sie können Einträge anzeigen, die im Speicher des Mobiltelefons oder auf der SIM-Karte gespeichert sind. Drücken Sie zur Auswahl der gewünschten Ansicht

 $\cdot \bullet$  >  $\bullet$  Telefonbuch, und anschließend Optionen <sup>&</sup>gt; Ansicht. Wählen Sie dann eine der Optionen Telefon & SIM-Karte, SIM-Karte, oder Kontakte im Telefon.

# Eigene Rufnummer

Drücken Sie im Standby-Display die *Löschen-Taste* D und dann #, um Ihre Rufnummer anzuzeigen.

**Tipp:** Zum Anzeigen Ihrer eigenen Rufnummer während eines laufenden Gesprächs drücken Sie Optionen <sup>&</sup>gt; Meine Rufnummer.

Sie können den auf der SIM-Karte P<sub>A</sub> gespeicherten Namen und die zugehörige Rufnummer bearbeiten. Drücken Sie im Standby-Display **D** #, wählen Sie einen Eintrag aus, drücken Sie Zeigen, drücken Sie Optionen, und wählen Sie Bearbeiten aus. Sollten Sie Ihre eigene Rufnummer nicht kennen, wenden Sie sich an Ihren Diensteanbieter.

**30**Wichtige Informationen

# Motorola SETUP

Mit **Motorola SETUP** können Sie schnell  $\mathcal{F}_{\mathrm{H}}$ und bequem eine mobile Internetverbindung und den MMS-Dienst für Ihr Mobiltelefon einrichten.

**Hinweis:** Motorola SETUP ist nicht auf allen Mobiltelefonen verfügbar. Weitere Informationen erhalten Sie von Ihrem Diensteanbieter.

- **1** Drücken Sie  $\cdot \rightarrow \text{S}$  Games & More > Motorola Setup.
- **2** Drücken Sie im Motorola SETUP-Bildschirm Optionen <sup>&</sup>gt; Start.
- **3** Die Einrichtung Ihres Mobiltelefons wird bestätigt:
	- **•** Wenn Ihr Mobiltelefon bereits eingerichtet ist, wird "Setup **abgeschlossen"** angezeigt. Drücken Sie abschließend Fertig.
- **•** Wenn Ihr Mobiltelefon noch nicht eingerichtet ist, wählen Sie Ja, um die Einstellungen jetzt vorzunehmen.
- **4** Folgen Sie den Anweisungen auf dem Display. Wählen Sie einen Diensteanbieter und ggf. einen Zahlungsmodus aus.
- **5** Warten Sie, bis die Meldung **Einstellungen übertragen** angezeigt wird, und wählen Sie Beenden.
- **6** Zwei Textnachrichten mit den vorgenommenen Einstellungen werden an Ihr Mobiltelefon verschickt. Öffnen Sie die Nachrichten, und wählen Sie Optionen > Einfügen. Internetverbindung und MMS-Dienst stehen jetzt zur Verfügung.

**Hinweis:** Für bestimmte Anwendungen fallen unter Umständen Gebühren an. Weitere Informationen erhalten Sie von Ihrem Diensteanbieter.

Wichtige Informationen **31**

# Mehr als nur Telefonieren!

Ihr Telefon bietet Ihnen weitaus mehr Möglichkeiten als nur zu telefonieren!

# Push-to-Talk (PTT)

*Mit Push-to-Talk* (PTT) können Sie sich mit anderen PTT-Abonnenten wie über ein Funkgerät unterhalten. Sie können sich mit einer Einzelperson oder einer Gruppe unterhalten.

PTT und die weiteren angezeigten, **(A)** zugehörigen Funktionen sind netz- und vertragsabhängig und nicht in allen Bereichen verfügbar. Für die PTT-Verbindung ist ein PTT-kompatibles Mobiltelefon erforderlich.

**32**Mehr als nur Telefonieren!

Sie einen PTT-Anruf erhalten, wird oben im Display das PTT-Symbol <sup>。</sup>9 angezeigt.

**Wenn Sie einen PTT-Anruf empfangen**, hören Sie einen Ton oder ein Anrufsignal, gefolgt vom Gespräch des Anrufers.

- **• Um zu sprechen, wenn der Anrufer zu sprechen aufhört**, halten Sie die PTT-Taste gedrückt, und sprechen Sie nach dem Ton. Es kann nur eine Person zur Zeit sprechen.
- **• Drücken Sie zum Beenden des Gesprächs**  O.

Wenn Sie die Einstellungen Mein Antwortmodus auf Manuell ändern, nimmt das Mobiltelefon Anrufe nicht wie beschrieben automatisch entgegen (siehe Seite 37).

### **Wenn Sie ein PTT-Anrufsignal erhalten**,

drücken Sie die PTT-Taste und sprechen Sie nach dem Signal. Sie können auch die Taste **Abweisen** drücken, um den Anruf abzulehnen.

**Hinweis:** Wie Sie die PTT-Taste sperren oder PTT ein- bzw. ausschalten, lesen Sie auf Seite 37.

### PTT-Anruf tätigen

Wird <sup>s</sup> oben im Standby-Display angezeigt, können Sie PTT-Anrufe tätigen und annehmen. PTT-Anruf tätigen:

- **1** Geben Sie auf dem Hauptdisplay die Rufnummer eines PTT-Abonnenten ein, oder wählen Sie einen Kontakt oder eine Gruppe aus einer Liste aus:
	- **•** PTT Kontakte (Drücken Sie die PTT-Taste, um die Liste zu öffnen)

**Hinweis:** Wenn Sie Ihre Kontakt Auswahl-Einstellungen ändern, wird durch Bedienen der PTT-Taste die

Im Display wird Ruf(e) verpasst angezeigt, wenn Sie ein PTT-Anrufsignal verpasst haben. Wenn Sie einen standardmäßigen PTT-Anruf verpassen, wird Rufle) verpasst nicht angezeigt, es sei denn, Sie stellen Mein Antwortmodus auf Manuell ein (siehe Seite 37).

Bild mit Push-to-View (PTV) versenden

Sie können während eines PTT-Anrufs ein Bild versenden, oder öffnen Sie ein Bild und beginnen Sie einen PTT-Anruf, um das Bild zu senden.

**Hinweis:** Bilder können nicht bei Gruppenanrufen versendet werden oder wenn jemand gerade am Sprechen ist. Bilder können nur an Mobiltelefone gesendet werden, die Push-to-View (PTV)-fähig sind.

**Um während eines PTT-Anrufs ein Bild zu versenden**, drücken Sie Optionen und wählen

Kontaktliste nicht geöffnet (siehe Seite 37).

- **•** PTT Quick Gruppe (Drücken Sie die PTT-Taste und Optionen <sup>&</sup>gt; Quick Group) Auf diese Weise können Sie mehr als einen Kontakt für einen Anruf auswählen.
- **•** PTT Gruppen (Drücken Sie die PTT-Taste und Optionen <sup>&</sup>gt; Gehe zu Gruppen)
- **2** Halten Sie die PTT-Taste gedrückt und sprechen Sie, wenn Sie den Ton hören. Lassen Sie die PTT-Taste los, damit die anderen Teilnehmer sprechen können.

### **Zum Sprechen während eines**

**PTT-Anrufs**, halten Sie die PTT-Taste gedrückt, und sprechen Sie nach dem Ton. Es kann nur eine Person zur Zeit sprechen.

Sie Kamera aus, um ein neues Bild aufzuzeichnen, oder Bilder, um ein gespeichertes Bild zu senden.

**Um ein gespeichertes Bild zu versenden**, drücken Sie • $\div$  >  $\circledB$  Multimedia > Bilder, blättern Sie zum Bild, und drücken Sie die PTT-Taste.

**Um ein Foto aufzunehmen und dieses zu** senden, drücken Sie · $\hat{\blacklozenge\cdot} > \textcolor{red}{\textcircled{\small{\texttt{m}}}}$  Multimedia > Kamera, Aufnahme das Foto, und drücken Sie dann die PTT-Taste.

Nach Beendigung der Bildübertragung spielt das Mobiltelefon einen Ton ab. Halten Sie zum Sprechen nach der Bildübertragung die PTT-Taste gedrückt, und sprechen Sie nach dem Ton.

### PTT-Kontakte und Gruppen

Sie können PTT Kontakte speichern, um Einzelpersonen anzurufen. Wenn Sie PTT **Zum Beenden des Gesprächs** drücken Sie O. Wenn 20 Sekunden lang keiner spricht, wird das Gespräch beendet (der Takt ist für die jeweiligen PTT-Server unterschiedlich).

**Um ein PTT-Anrufsignal** anstelle eines einfachen PTT-Anrufs zu senden, blättern Sie unter PTT Kontakte zu einem PTT-Kontakt, und drücken Sie Alarm. Das Mobiltelefon des Kontakts klingelt oder vibriert, und der Kontakt kann als Erster sprechen. Antwortet der Kontakt nicht, wird das Gespräch beendet. Anrufsignale können nicht an Gruppen gesendet werden.

### PTT-Anruf annehmen

**Hinweis:** Bei der Aufnahme von Videos kann Ihr Mobiltelefon keine PTT-Anrufe annehmen. Dies ist auch der Fall, wenn Sie Videos oder bestimmte Audiodateien wiedergeben. Wenn

> Mehr als nur Telefonieren!**33**

Gruppen speichern, können Sie Gruppenanrufe durchführen.

**Um einen Kontakt zu speichern**, drücken Sie die **PTT-Taste** und anschließend Optionen > Neuer Kontakt. Geben Sie Name und Rufnummer (Nummer) des Kontakts ein, und drücken Sie dann die Taste Fertig. Der Kontakt wird vom Netz gespeichert, und Ihr Telefon zeigt wieder die Liste PTT Kontakte mit dem soeben gespeicherten Kontakt an.

**Um eine Gruppe an Kontakten zu erstellen,** die Sie gleichzeitig anrufen können, drücken Sie die **PTT-Taste**, dann Optionen <sup>&</sup>gt; Gehe zu Gruppen, und dann Optionen <sup>&</sup>gt; Neue Gruppe. Geben Sie unter Name den Namen der Gruppe ein, und wählen Sie die Mitglieder. Drücken Sie dann die Taste Fertig. Die Gruppe wird vom Netz gespeichert, und Ihr Telefon zeigt wieder die Liste PTT Gruppen mit der soeben gespeicherten Gruppe an.

**Um die PTT-Kontakte anzuzeigen**, drücken Sie die PTT-Taste. Blättern Sie zu einem Kontakt, und drücken Sie dann Optionen. Wählen Sie nun eine der Optionen Ansicht. Bearbeiten oder Löschen.

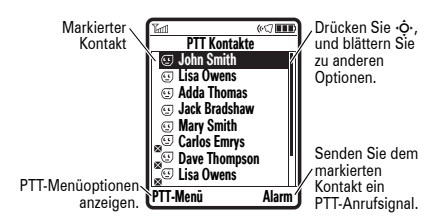

**Um PTT-Gruppen anzuzeigen**, drücken Sie die PTT-Taste und Optionen <sup>&</sup>gt; Gehe zu Gruppen. Blättern Sie zu einer Gruppe, und drücken Sie dann Optionen. Wählen Sie nun eine der Optionen Ansicht oder Löschen. Sie können eine Gruppe nicht bearbeiten, diese aber löschen und eine neue mit den von Ihnen gewünschten Mitgliedern erstellen.

**36**Mehr als nur Telefonieren!

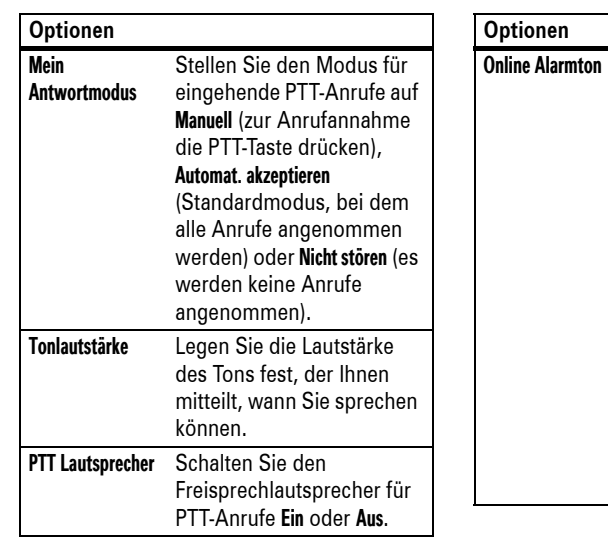

Symbole in den PTT-Kontakt- oder Gruppenlisten zeigen an, ob jemand online  $(\text{C}, \text{C})$  oder offline  $(\text{C}, \text{C})$  ist. Sie zeigen auch an, ob ein Kontakt blockiert ist  $(\mathcal{Q})$ .

Um einen Kontakt zu **sperren**, blättern Sie zum entsprechenden Kontakt und drücken Sie Optionen <sup>&</sup>gt; Bearbeiten <sup>&</sup>gt; Sperrmodus <sup>&</sup>gt; Ein. Um den Kontakt wieder zu entsperren, blättern Sie zu ihm, und drücken Sie die Taste Entsperren.

Um einen **Online-Alarmton** ob einzurichten, der Ihnen mitteilt, wenn ein Kontakt online geht, blättern Sie zum Kontakt, und drücken Sie Optionen <sup>&</sup>gt; Online-Signal aktiv.

Online-Alarmtöne können Sie im Menü PTT-Setup aktivieren und deaktivieren (siehe Seite 37).

> Sie können einen Online-Alarmton einrichten, der Ihnen mitteilt, wenn ein Kontakt oder eine Gruppe online geht ist (blättern Sie zum Eintrag in Ihren PTT Kontakte oder PTT Gruppen, und drücken Sie Optionen > Online-Signal aktiv.). Diese Einstellung legt für das Mobiltelefon fest, ob

diese

Benachrichtigungstöne abgespielt werden (Ein) oder nicht (Aus).

Zum Aktualisieren der Kontakt- oder Gruppenliste Ihres Netzes drücken Sie Optionen <sup>&</sup>gt; Liste aktualisieren.

Um nur die häufig verwendeten Kontakte anzuzeigen, drücken Sie Optionen <sup>&</sup>gt; Häufig genutzt.

### PTT-Einstellungen

Zum **Ein- oder Ausschalten von PTT** über das Standby-Display, drücken Sie  $\cdot \hat{\bullet}$  >  $\hat{\mathbb{R}}$  Einstellungen > PTT-Einstellungen > PTT Dienst > Ein/Aus.

Sie können die Tastatur und die **PTT-Taste sperren**, um versehentliche PTT-Anrufe zu verhindern. Drücken Sie die Taste <sup>\*</sup> lange. um die Tastatur zu sperren. Um die Tastatur wieder zu entsperren, drücken Sie "Entsperren" >  $\overline{\mathbf{H}}$ . Die PTT-Taste wird wieder gesperrt, falls Sie sie nicht innerhalb von einer Minute nach dem Entsperren drücken.

Sie können das PTT-Menü und die Anrufeinstellungen ändern.

**Optionen**

PTT-Tastensperre Sperren Sie die PTT-Taste, um versehentliche PTT-Anrufe zu vermeiden. Ist die Option Ein gewählt, wird die PTT-Taste zusammen mit der Tastatur gesperrt oder wenn sie eine Minute nach dem Entsperren nicht gedrückt wird. Bei der Option Aus ist die PTT-Taste immer

**Aufruf:** Drücken Sie die **PTT-Taste**. Wählen Sie im PTT Menü die Option PTT-Setup > Personalisieren

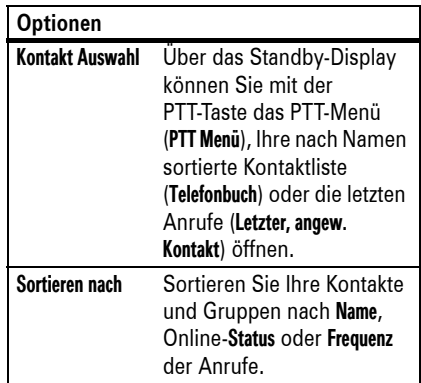

Mehr als nur Telefonieren!**37**

oder Computer mit Bluetooth-Unterstützung (Austausch von Dateien) verbinden. **Hinweis:** Die Verwendung eines Mobiltelefons während des Führens eines Kraftfahrzeugs kann zu Ablenkungen führen. Beenden Sie das Gespräch, wenn Sie sich

nicht auf das Fahren konzentrieren können. Außerdem kann der Einsatz von Mobiltelefonen und deren Zubehör in manchen Umgebungen (z. B. Tankstelle, Krankenhaus) verboten oder nur eingeschränkt zulässig sein. Die die Nutzung dieser Produkte betreffenden Gesetze und Vorschriften müssen stets eingehalten werden.

**Um die Bluetooth-Funktion mit einem Höchstmaß an Sicherheit** zu nutzen, sollten die Bluetooth-Geräte immer in einer sicheren, privaten Umgebung gekoppelt werden.

# Bluetooth™-Verbindungen

Ihr Mobiltelefon unterstützt Bluetooth. Sie können Ihr Mobiltelefon mit einem Bluetooth-Headset, einem Autoeinbausatz (Freisprechen) oder einem anderen Telefon

gesperrt.

Autoeinbausatz oder Headset verwenden

**Bevor Sie versuchen, das Mobiltelefon an ein Freisprechgerät zu koppeln**, müssen Sie sicherstellen, dass das Gerät **eingeschaltet** und **betriebsbereit** ist und sich im *Koppel*bzw. *Verbindungsmodus* befindet (siehe Bedienungsanleitung für das jeweilige Gerät). Das Mobiltelefon kann immer nur mit einem Gerät verbunden werden, nicht jedoch mit mehreren.

U)

### **Aufruf:** s <sup>&</sup>gt; L Verbindung > Bluetooth-Verbindung <sup>&</sup>gt; [Audio Quelle hinzufügen]

Das Mobiltelefon sucht nun nach Bluetooth-Geräten innerhalb seiner Reichweite und zeigt diese in einer Liste an.

- **1** Blättern Sie zu einem Gerät in dieser Liste, und drücken Sie die *mittlere Taste* ∙♦.
- **40**Mehr als nur Telefonieren!

Displays zeigt an, dass eine Bluetooth-Verbindung besteht.

Dateien von anderen Geräten empfangen

Wenn das Bluetooth-Symbol <sup>®</sup> nicht 田 am oberen Rand des Displays erscheint, schalten Sie die Bluetooth-Funktion Ihres Mobiltelefons durch Drücken von

 $\cdot \hat{\bullet}$  >  $\textcircled{\texttt{F}}$  Verbindung > Bluetooth-Verbindung  $>$  Setup  $>$  Power  $>$  Ein.

**1** Bringen Sie das Mobiltelefon in die Nähe des Geräts, und senden Sie die Datei vom Gerät aus.

Sollten das Mobiltelefon und das sendende Gerät einander nicht erkennen, versetzen Sie das Mobiltelefon in den Erkennungsmodus, damit das sendende Gerät das Mobiltelefon erkennen kann.

- **2** Drücken Sie Ja oder Ok, um die Geräte zu koppeln.
- **3** Geben Sie sofern erforderlich den Passkey des Geräts (z. B. 0000) ein, und drücken Sie Ok.

Wenn die Verbindung hergestellt ist, wird im Standby-Display das Bluetooth -Symbol Oangezeigt.

**Schnellzugriff:** Bei aktivierter Bluetooth-Funktion kann Ihr Mobiltelefon automatisch eine Verbindung mit der zuletzt verwendeten Freisprecheinrichtung herstellen. Schalten Sie dieses einfach ein, oder bringen Sie es in Reichweite des Mobiltelefons. Wenn keine Verbindung hergestellt werden kann, schalten Sie das Gerät aus und wieder ein.

**Tipp:** Detaillierte Informationen zu einem Bluetooth-Gerät (z. B. Headset ein

Drücken Sie •∳• > ද© Verbindung > Bluetooth-Verbindung <sup>&</sup>gt; Auffindbar.

**2** Drücken Sie am Mobiltelefon Akzeptier., um die Datei von dem andern Gerät zu akzeptieren.

Das Mobiltelefon informiert Sie, sobald die Dateiübertragung abgeschlossen ist. Drücken Sie ggf. Speichern, um die Datei zu speichern.

Dateien an einen Drucker senden

 Über eine Bluetooth-Verbindung können Sie Bilder, Nachrichten, Kontakte und Terminkalendereinträge vom Mobiltelefon an einen Drucker senden.

**Hinweis:** Das Drucken von Nachrichten-Vorlagen oder einer Kontakt-Verteiler ist nicht möglich. Autoeinbausatz) entnehmen Sie bitte der entsprechenden Bedienungsanleitung.

Dateien auf ein anderes Gerät kopieren

Sie können Mediadateien, Kontakte, 衙 Terminkalendereinträge sowie Bookmarks vom Mobiltelefon auf einen Computer oder auf ein anderes Gerät kopieren.

**Hinweis:** Bestimmte mit einem Kopierschutz versehene Objekte können nicht kopiert werden.

- **1** Blättern Sie auf dem Mobiltelefon zu dem Objekt, das Sie auf das andere Gerät kopieren möchten.
- **2** Drücken Sie Optionen, und wählen Sie
	- **•** Verwalten <sup>&</sup>gt; Kopieren für Mediadateien.
	- **•** Kontakt senden für Kontakteinträge.
- **1** Blättern Sie im Mobiltelefon zu dem zu druckenden Objekt, und drücken Sie Optionen <sup>&</sup>gt; Drucken.
- **2** Zusätzlich können Sie soweit vorhanden – weitere Objekte und Druckoptionen auswählen.
- **3** Wählen Sie im Menü Drucker den Namen eines erkannten Druckers aus, oder wählen Sie die Option [Nach Geräten suchen], um nach dem gewünschten Drucker zu suchen.

**Hinweis:** Wird bei einem Druckversuch die Meldung Dienst nicht unterstützt angezeigt, wählen Sie statt dessen Optionen <sup>&</sup>gt; Verwalten <sup>&</sup>gt; Kopieren <sup>&</sup>gt; Bluetooth. Zum Drucken von Fotos im Format 10x15 muss grundsätzlich diese Option verwendet werden.

- **•** senden für Terminkalendereinträge.
- **3** Wählen Sie den Namen eines erkannten Bluetooth-Geräts in Reichweite des Mobiltelefons aus, oder wählen Sie [Nach Geräten suchen], um nach dem Gerät zu suchen, das als Ziel des Kopiervorgangs vorgesehen ist.

**Wenn das Telefon die Dateien nicht zum anderen Gerät kopieren kann**, müssen Sie sicherstellen, dass das Gerät **eingeschaltet** und **betriebsbereit** sowie *erkennbar* ist (beachten Sie die Bedienungsanleitung zum jeweiligen Gerät). Stellen Sie außerdem sicher, dass das Gerät keine andere aktive Bluetooth-Verbindung aufweist.

**Hinweis:** Nachdem Sie eine Verbindung zwischen dem Mobiltelefon und einem Bluetooth-Gerät hergestellt haben, kann das Gerät ähnliche Bluetooth-Verbindungen mit dem Mobiltelefon herstellen. Das Bluetooth-Symbol O am oberen Rand des

Mehr als nur Telefonieren! **41**

# Digitaler Audioplayer

Ihr Mobiltelefon kann Musikdateien im 间 MP3- und AAC-Format speichern und wiedergeben. Sie können eine austauschbare Speicherkarte verwenden, um die Speicherkapazität zu erhöhen (siehe Seite 57).

**Hinweis:** Wenn ein USB-Kabel an das Mobiltelefon angeschlossen ist, können Sie den Audioplayer nicht verwenden.

### **Aufruf:**  s <sup>&</sup>gt; Q Games & More <sup>&</sup>gt; Digital Audio Player

Drücken Sie ∙ộ∙ nach oben oder unten, um zu einer Option zu blättern, und drücken Sie die *mittlere Taste* ·◆, um diese Option auszuwählen:

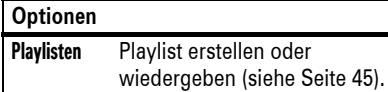

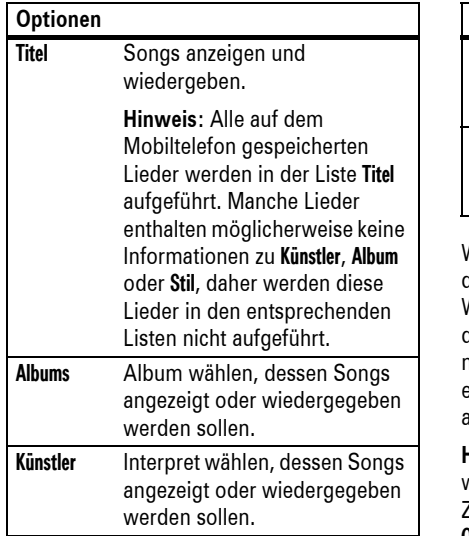

#### **44**Mehr als nur Telefonieren!

So sortieren Sie die Playlist neu: Drücken Sie die *mittlere Taste*s, um einen Titel auszuwählen und dann •ộ•, um ihn in der Liste nach oben oder nach unten zu verschieben. Drücken Sie ∙ $\hat{\blacklozenge}$  erneut, wenn sich der Titel an der gewünschten Position befindet.

**5** Drücken Sie Fertig, um die Playlist zu speichern.

Um die Playlist wiederzugeben, wählen Sie sie unter Playlisten aus, und drücken Sie Optionen <sup>&</sup>gt; Wiedergabe.

# Stereo-FM-Radio

Sie können mit Ihrem Mobiltelefon auch Radio hören. Verwenden Sie dazu entweder das dem Telefon beigelegte Motorola Original EMU Stereo-Headset oder die integrierte Freisprecheinrichtung des Telefons.

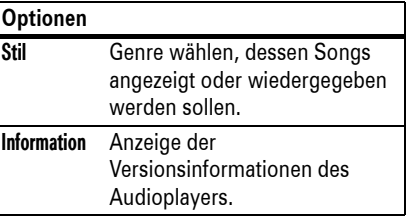

Wenn Sie einen Musiktitel auswählen drücken Sie die *mittlere Taste ∙*∳∙ zur Wiedergabe ▶, drücken Sie ·Ọ̀· nach links für den vorherigen Titel K, oder drücken Sie ∙ $\boldsymbol{\dot\diamond}$ ∙ nach rechts für den nächsten Titel ▶. Um einen Musiktitel zu vorübergehend anzuhalten, drücken Sie die Pause-Taste.

**Hinweis:** Zum Ändern weiterer Einstellungen wie Wiederholung  $\mathbf \heartsuit$  oder Zufallswiedergabe **DC** drücken Sie die Optionen-Taste.

**Hinweis:** Um das FM-Radio zu verwenden, muss das Stereo-Headset mit dem Mini-USB-Anschluss des Telefons verbunden sein, da es als Empfangsantenne fungiert. Sie können deshalb kein kabelloses Bluetooth-Headset verwenden, um Radio zu hören.

### **Aufruf:** s <sup>&</sup>gt; h Multimedia <sup>&</sup>gt;Radio

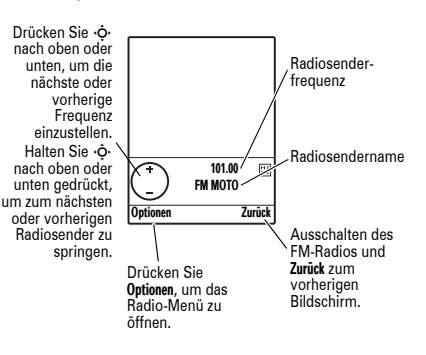

Verwenden Sie die Lautstärketasten links am Telefon, um die Lautstärke einzustellen.

Das Mobiltelefon verfügt über einen Sounds-Player, auf dem Sie Musiktitel und Klingeltöne abspielen, jedoch keine Künstler und andere Informationen zu den Musiktiteln speichern können. Zur Verwendung des Sounds-Players drücken Sie

 $\cdot \hat{\bullet}$  >  $\mathbb{C}$  Multimedia > Sounds, und wählen Sie die wiederzugebende Datei aus.

### Musikdateien laden

Informationen zum Herunterladen von Liedern auf das Mobiltelefon finden Sie auf Seite 117. Informationen zum Kopieren von Dateien zwischen dem Mobiltelefon und einem Computer finden Sie auf Seite 60.

**Hinweis:** Das Mobiltelefon kann bestimmte Audiodateien, deren Bitrate über 128 kbit/s liegt, nicht wiedergeben. Wenn Sie versuchen, eine derartige Datei

Wenn der Radiosender Informationen  $\mathcal{C}_{\mathbb{A}}$ zum momentan gespielten Musiktitel sendet, werden diese im oberen Bereich des Displays angezeigt.

Zum **Speichern** eines Radiosenders halten Sie einfach eine der Nummerntasten (1-9) gedrückt.

**Wechseln** Sie zwischen den so gespeicherten Radiosendern, indem Sie dann die mit dem gewünschten Sender verknüpfte Nummerntaste drücken.

### Oder

Drücken Sie #, um **zum nächsten voreingestellten** Sender zu gehen. Wenn ein nicht gespeicherter Sender abgespielt wird, springt das Radio automatisch zum ersten gespeicherten Sender.

Um eine Voreinstellung zu ändern, drücken Sie Optionen > Sendervoreinstellungen, blättern zu der Nummer, die Sie ändern möchten, und

herunterzuladen oder wiederzugeben, zeigt das Mobiltelefon möglicherweise eine Fehlermeldung an oder fordert Sie auf, die Datei zu löschen. Bei Dateien im **MP4**-Format werden **keine** Metadaten-Informationen unterstützt.

### Playlists erstellen

### **Aufruf:** s <sup>&</sup>gt; Q Games & More <sup>&</sup>gt; Digital Audio Player <sup>&</sup>gt; Playlisten <sup>&</sup>gt; Neue Playlist

- **1** Eingeben eines Namens für die Playlist
- **2** Drücken Sie die Fertig-Taste. Im Display wird eine Liste mit Musiktiteln angezeigt.
- **3** Drücken Sie zum Auswählen von Musiktiteln für die Playlist die *mittlere Taste*s.
- **4** Drücken Sie Fertig, um die Playlist zu speichern. Im Display werden nun die Musiktitel in der Playlist angezeigt.

Mehr als nur Telefonieren!**45**

drücken Optionen. Sie können den Sender ändern, ihn umbenennen, löschen oder die Reihenfolge aller Sender ändern.

Drücken Sie Optionen <sup>&</sup>gt;Ausblenden, um das Radiodisplay auszublenden und zum *Standby-Display* zurückzukehren. Das Radio bleibt weiterhin aktiviert. Drücken Sie FM Radio oder  $\cdot \div > \mathbb{C}$  Multimedia > Radio, um es wieder anzuzeigen.

Drücken Sie bei eingeblendetem Radiodisplay Optionen, um das Radio Menü zu öffnen. Das Menü kann die folgenden Optionen enthalten.

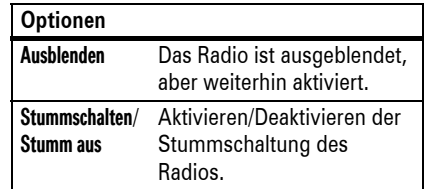

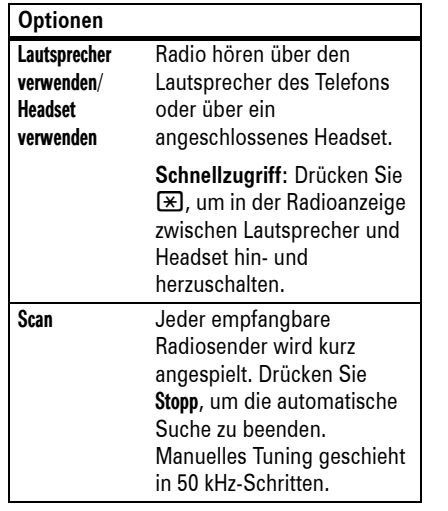

#### **48**Mehr als nur Telefonieren!

eine MMS handelt, da in der Nachricht ein Bild enthalten ist. Nicht alle Mobiltelefone und Netze unterstützen Bildmitteilungen. Drücken Sie Ja zum Versenden der Nachricht.

**•** Drücken Sie D, um das Foto zu löschen und zum Suchermodus zurückzukehren.

Bevor Sie das Foto aufnehmen, können Sie mit Optionen das Kameramenü mit den in der folgenden Tabelle aufgeführten Optionen öffnen.

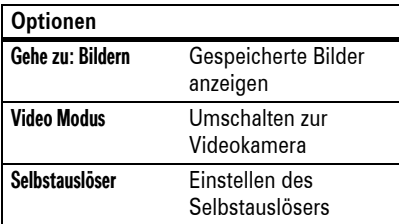

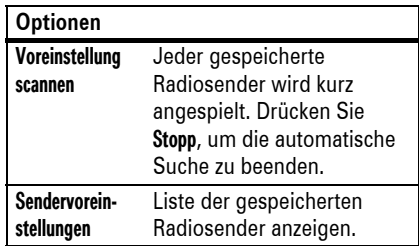

Drücken Sie in der Radioanzeige © oder Zurück, um das Radio auszuschalten.

### Fotos

Fotos aufnehmen, speichern und versenden

Das Objektiv der Kamera befindet sich auf der Rückseite des Mobiltelefons. **Um eine bestmögliche Bildqualität zu erreichen,** 

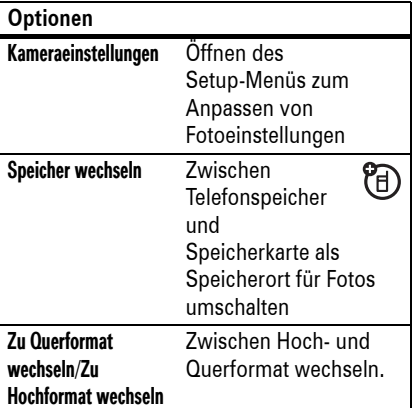

### **reinigen Sie das Objektiv vor der Aufnahme mit einem trockenen Tuch.**

**1** Drücken Sie • $\div$  >  $\circled{r}$  Multimedia > Kamera, um den Kamerasucher anzuzeigen.

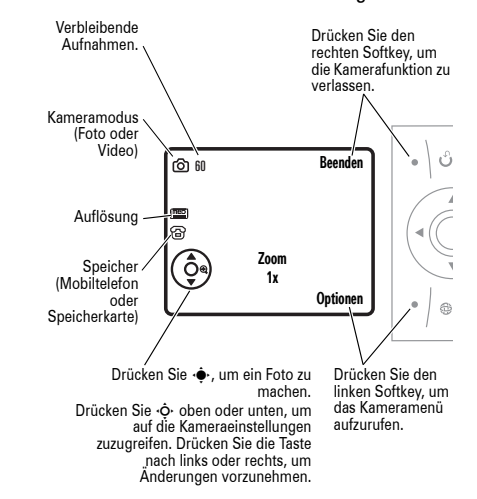

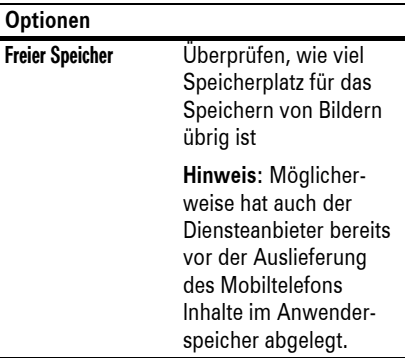

Gespeicherte Fotos anzeigen

**Aufruf:** s <sup>&</sup>gt; h Multimedia <sup>&</sup>gt; Bilder > *Bildname*

**•** Zum **Löschen** eines Fotos blättern Sie zu seiner Position in der Liste und drücken Sie Optionen <sup>&</sup>gt; Verwalten > Löschen.

**Hinweis:** Das Anpassen der Verschlusszeit hat Auswirkungen auf die Helligkeit des Sucher-Displays und auf das aufgenommene Foto.

**Hinweis:** Um vom Hoch- zum Querformat zu wechseln, drücken Sie 0 oder die Optionen-Taste.

- **2** Drücken Sie die *mittlere Taste* s, um das Foto zu machen. Sie haben dann folgende Möglichkeiten:
	- **•** Drücken Sie die Optionen-Taste, um das Foto zu speichern.

Durch Drücken von Optionen <sup>&</sup>gt; Drucken, können Sie das Bild über eine Bluetooth-Verbindung (siehe Seite 42) ausdrucken.

**•** Drücken Sie Senden, um das Foto in einer Nachricht zu versenden.

Das Mobiltelefon teilt Ihnen möglicherweise mit, dass es sich um

Mehr als nur Telefonieren!**49**

- **•** Zum **Bearbeiten** eines Fotos ආ blättern Sie zu seiner Position in der Liste und drücken Sie <mark>Optionen</mark> > Bearbeiten. Sie können Einstellungen wie Helligkeit und Kontrast einstellen wählen, oder auch Effekte wie z. B. Unscharf und Spiegeln. Bestimmte mit einem Kopierschutz versehene Dateien können nicht bearbeitet werden.
- **•** Zum **Kopieren bzw. Verschieben** Zum Kopieren bzw. Verschieben<br>einer Datei von der Speicherkarte (©) in den Speicher des Mobiltelefons (®) blättern Sie zur Position der Datei in der Liste und drücken Optionen > Verwalten <sup>&</sup>gt; Kopieren oder Verschieben > Telefon. Bestimmte mit einem

Kopierschutz versehene Dateien können weder kopiert noch verschoben werden.

**Tipp:** Nachdem Sie ein Foto geöffnet haben, können Sie Optionen <sup>&</sup>gt; Vollbild anzeigen drücken, um es im Vollbildmodus anzuzeigen (drücken Sie eine beliebige Taste, um zur normalen Ansicht zurückzukehren).

Versenden eines gespeicherten Fotos in einer Nachricht

Aufruf: <sub>'</sub>◆ > ≃ Nachrichten > Neue Nachricht > Neue Nachricht, drücken Sie dann Optionen <sup>&</sup>gt; Einfügen <sup>&</sup>gt; Bild

- **1** Blättern Sie zum gewünschten Bild, und drücken Sie Einfügen.
- **2** Geben Sie den Text für die Nachricht ein, und drücken Sie Senden an.
- **3** Blättern Sie zu einer Empfängeradresse, und drücken Sie die *mittlere Taste*s.
- **4** Drücken Sie Senden zum Versenden  $P_A$ der Nachricht.
- **52**Mehr als nur Telefonieren!

senden, um das Video in einer Nachricht zu versenden.

Geben Sie Text ein und drücken Sie Senden an. Blättern Sie dann zu einem Empfänger und drücken Sie die *mittlere Taste* s, um ihn auszuwählen. Drücken Sie zur Eingabe einer neuen Nummer Optionen. Drücken Sie zum Versenden der Nachricht Senden.

**Hinweis:** Nicht alle Mobiltelefone und Netze unterstützen Nachrichten mit Videos.

**•** Drücken Sie D, um das Video zu löschen und zum Suchermodus zurückzukehren.

Das Mobiltelefon teilt Ihnen möglicherweise mit, das es sich um eine MMS handelt, da in der Nachricht ein Bild enthalten ist. Nicht alle Mobiltelefone und Netze unterstützen Bildmitteilungen. Drücken Sie **Ja** zum Versenden der Nachricht.

### Videos

 $P_A$ 

Videoclip aufnehmen

Das Objektiv der Kamera befindet sich auf der Rückseite des Mobiltelefons. **Um eine bestmögliche Videoqualität zu erreichen, reinigen Sie das Objektiv vor der Aufnahme mit einem trockenen Tuch.**

Gespeicherte Videoclips wiedergeben

**Aufruf:**  s <sup>&</sup>gt; h Multimedia <sup>&</sup>gt; Videos > *Videoname*

- **•** Zum **Löschen** einer Datei blättern Sie zu ihrer Position in der Liste und drücken Sie Optionen <sup>&</sup>gt; Verwalten > Löschen.
- **•** Zum **Kopieren bzw. Verschieben** 间 einer Datei von der Speicherkarte (©) in den Speicher des Mobiltelefons (®) markieren Sie die Datei in der Liste und drücken Optionen <sup>&</sup>gt; Verwalten > Kopieren oder Verschieben <sup>&</sup>gt; Telefon. Bestimmte mit einem Kopierschutz versehene Dateien können weder kopiert noch verschoben werden.

**Tipp:** Nachdem der Wiedergabe eines Videoclips können Sie Optionen > Vollbild-Wiedergabe drücken, um ihn im

Drücken Sie • $\div$  >  $\circledR$  Multimedia > Videokamera, um das Video-Sucherbild anzuzeigen.

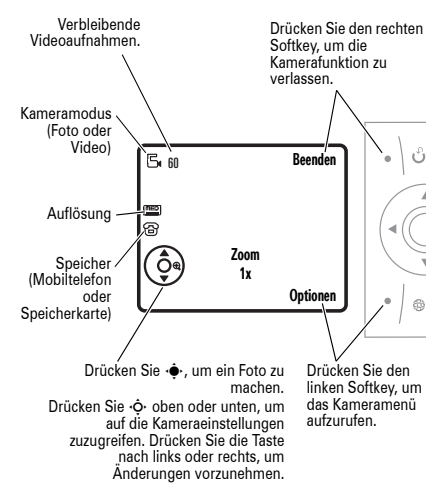

Vollbildmodus abzuspielen (drücken Sie eine beliebige Taste, um zur normalen Ansicht

Mailing-Liste (auch Verteiler genannt) finden

Nachrichtenfunktionen werden auf Seite 99

zurückzukehren).

beschrieben.

Nachrichten

Sie auf Seite 97. Weitere

Nachrichten senden

Eine Nachricht kann Text sowie Bilder, Sounds und andere Mediadateien

Nachricht einfügen und Text oder

enthalten. Sie können mehrere Seiten in eine

 $P_A$ 

Mediadateien auf jeder Seite platzieren. Die fertige Nachricht kann an kompatible Telefone oder E-Mail-Adressen gesendet werden.

Informationen zum Erstellen einer

**Hinweis:** Die Anzahl der verbleibenden Minuten ist lediglich ein Schätzwert.

**Tipp:** Wenn Sie das Video in einer Nachricht versenden möchten, muss MMS als Videolänge eingestellt werden. Zum Einstellen der Länge drücken Sie Optionen > Videokameraeinstellung <sup>&</sup>gt; Videolänge.

- **11** Drücken Sie die Auswahltaste •••, um die Videoaufzeichnung des im Sucher gezeigten Motivs zu starten.
- **2** Drücken Sie Stopp, um die Videoaufzeichnung zu beenden. Sie haben folgende Möglichkeiten:
	- **•** Drücken Sie die Optionen-Taste, um eine Vorschau des Videos anzuzeigen, das Video zu speichern oder zu verwerfen.
	- **•** Drücken Sie die Senden-Taste, und  $P_A$ wählen Sie dann Als Nachricht

Mehr als nur Telefonieren!**53**

### Aufruf: <sub>'</sub>♦' > ⊠ Nachrichten > Neue Nachricht. > Neue Nachricht

**1** Geben Sie den gewünschten Text ein (weitere Informationen zur Texteingabe finden Sie auf Seite 66).

Um ein Objekt – **Bild, Sound oder anderes Objekt** – auf der Seite zu platzieren, drücken Sie Optionen <sup>&</sup>gt; Einfügen. Wählen Sie den Dateityp und die Datei.

Um **eine weitere Seite** in die Nachricht einzufügen, fügen Sie Text oder Objekte auf der aktuellen Seite hinzu und drücken Optionen <sup>&</sup>gt; Einfügen <sup>&</sup>gt; Neue Seite. Auf der neuen Seite können Sie weiteren Text und weitere Objekte hinzufügen.

- **2** Nachdem Sie die Nachricht fertig gestellt haben, drücken Sie Senden an.
- **3** Blättern Sie zu einem Empfänger, und drücken Sie die *mittlere Taste* s.

Wiederholen Sie ggf. diesen Schritt, um weitere Empfänger hinzuzufügen.

Um eine **neue** Rufnummer oder E-Mail-Adresse hinzuzufügen, drücken Sie Optionen, und wählen Sie Nummer eingeben oder E-Mail eingeben aus.

- **4** Vor dem Versenden einer Nachricht können Sie Optionen drücken, um In Entwürfe speichern, Abbruch Nachricht auszuwählen oder Sendeoptionen zu öffnen (wie z. B. Betreff der Nachricht oder CC-Adressen).
- **5** Geben Sie die Empfänger ein und drücken Sie dann die Taste Senden.

Das Mobiltelefon teilt Ihnen möglicherweise mit, das es sich um eine MMS handelt, wenn die Nachricht aus mehreren Seiten besteht oder Mediadateien enthält. Nicht alle Mobiltelefone und Netze unterstützen

**56**Mehr als nur Telefonieren!

Die Speicherkarte darf nicht entnommen werden, solange das Mobiltelefon sie verwendet oder Dateien auf diese schreibt.

### Speicherkarteninformationen anzeigen und ändern

Zum **Anzeigen der Dateien** auf der Speicherkarte und im Mobiltelefon öffnen Sie eine Dateiliste wie beispielsweise Bilder (siehe Seite 51). Durch Symbole wird angezeigt, wenn eine Datei im Telefonspeicher ( $\textcircled{\textbf{B}}$ ) oder auf der Speicherkarte gespeichert wird ( $\Box$ ). Zum Kopieren bzw. Verschieben einer Datei vom Mobiltelefon auf die Speicherkarte markieren Sie die Datei in der Liste, und drücken Sie Optionen <sup>&</sup>gt; Verwalten <sup>&</sup>gt; Kopieren oder **Verschieben > Speicherkarte**. Bestimmte mit einem Kopierschutz versehene Dateien können weder kopiert noch verschoben werden.

MMS-Nachrichten. Drücken Sie **Ja** zum Versenden der Nachricht.

### Nachricht empfangen

Wenn Sie eine Nachricht empfangen,  $P_{A}$ wird dies mit einem Signalton, der Meldung Neue Nachricht und dem Anzeigen eines Symbols wie z. B. ⊠ im Display angezeigt. Um die Nachricht zu öffnen, drücken Sie die Lesen-Taste.

So können Sie eine Liste aller Textnachrichten anzeigen:

### Aufruf: <sub>'</sub>•• > ⊠ Nachrichten > Eingang

MMS enthält Mediadateien:

- **•** Fotos, Bilder und Animationen werden beim Lesen der Nachricht angezeigt.
- **•** Eine Sounddatei wird abgespielt, wenn die entsprechende Seite angezeigt wird. Mit den Lautstärketasten können Sie die Soundlautstärke einstellen.

Um Dateien von Ihrer Speicherkarte auf einen Computer zu **kopieren**, können Sie eine Verbindung per Kabel (siehe Seite 60) oder Bluetooth (siehe Seite 41) herstellen.

So zeigen Sie den **Speicherkartennamen, den verfügbaren Speicher** und weitere Informationen zur Speicherkarte an:

### **Aufruf:**  s <sup>&</sup>gt; w Einstellungen <sup>&</sup>gt; Telefonstatus > Speichereinheit

- 1 Blättern Sie mittels ·  $\dot{\mathbf{\Phi}}$ · zu der Speicherkarte.
- **2** Drücken Sie die *mittlere Taste* s, um die Informationen zur Speicherkarte anzuzeigen. Das Mobiltelefon speichert alle zusätzlichen Inhalte (Klingeltöne, Spiele usw.) im *Anwenderspeicher*. Möglicherweise hat auch der Diensteanbieter bereits vor der Auslieferung des Mobiltelefons Inhalte im Anwenderspeicher abgelegt.

**•** Beigefügte Dateien werden an das Ende der Nachricht angehängt. Um einen Anhang zu öffnen, blättern Sie zum Dateisymbol bzw. Dateinamen und drücken die Taste **Zeigen** (Bild), Wiedergabe (Sound) oder Öffnen (vCard-Kontakt, vCalendar-Terminkalendereintrag oder unbekannter Dateityp).

# **Speicherkarte**

Für das Speichern und Abrufen von Mediadateien wie Fotos und Sounds können Sie eine auswechselbare Speicherkarte einsetzen.

Das Mobiltelefon unterstützt Speicherkarten mit einer Kapazität von bis zu 2 GB.

**Hinweis:** Wenn Sie eine mit Kopierschutz versehene Datei herunterladen und diese auf der Speicherkarte ablegen, können Sie die

### **oder**

Drücken Sie Optionen, um das Speichereinheit-Menü zu öffnen, in dem Sie die Speicherkarte Format oder Umbenennen können.

# Talking Phone

Bei eingehenden Anrufen kann Ihr U) Telefon **anstatt** zu klingeln auch die Rufnummer des Anrufers oder, wenn im Telefon gespeichert, dessen Namen ansagen. Sie können sich auch die Namen oder Rufnummern Ihrer Telefonbuch vorlesen lassen. Gehen Sie folgendermaßen vor, um diese Funktionen zu aktivieren bzw. zu deaktivieren:

**Aufruf:**  s <sup>&</sup>gt; w Einstellungen <sup>&</sup>gt; Personalisieren > Soundeinstellungen <sup>&</sup>gt; Talking Phone

Datei nur dann verwenden, wenn diese Speicherkarten in das Mobiltelefon eingesetzt ist. Sie können mit einem Kopierschutz versehene Dateien weder versenden noch kopieren noch ändern.

### Speicherkarte einsetzen & entfernen

Drücken Sie die Karte ein, bis sie hörbar einrastet.

**Zur Entnahme der Speicherkarte** drücken Sie die Karte hinein, bis

Ta

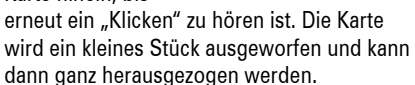

Mehr als nur Telefonieren!**57**

**Hinweis:** Sollten Sie Talking Phone aktivieren, wird Ihr Telefon eingehende Anrufe **nicht** mit dem von Ihnen eingestellten Signaltyp anzeigen.

# Kabelverbindungen

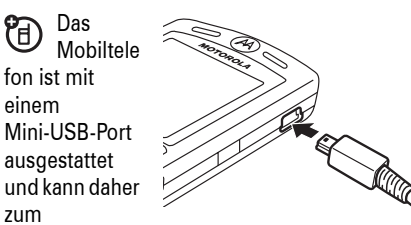

Übertragen von Daten an einen Computer angeschlossen werden.

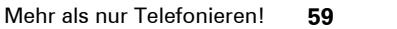

**Hinweis:** Motorola Original USB-Datenkabel und die zugehörige Software sind separat erhältlich. Überprüfen Sie den

Computer oder das Laptop auf den erforderlichen Kabeltyp. Zur **Übertragung von Daten** zwischen dem Mobiltelefon und einem Computer müssen Sie möglicherweise die Software installieren, die zum Lieferumfang des Motorola Original-Datenkits gehört. Weitere Informationen finden Sie im Benutzerhandbuch des Datenbausatzes. Informationen zur Durchführung von **Datenanrufen** mittels eines angeschlossenen Computers finden Sie auf Seite 108.

### Speicherkarte mit einem Computer verbinden

Sie können eine Kabelverbindung nutzen, um mit einem Computer auf die Speicherkarte im Telefon zuzugreifen.

**60**Mehr als nur Telefonieren! **Hinweis:** Wenn das Telefon mit einem Computer verbunden ist, ist der Zugriff auf die Speicherkarte nur vom Computer aus möglich.

Auf dem Mobiltelefon:

**TM** 

**A** 

**Ziehen Sie bei bestehender Verbindung das Kabel** vom Telefon ab, und drücken Sie  $\cdot \hat{\bullet}$  >  $\textcircled{\texttt{F}}$  Verbindung > USB Einstellungen

> Standard Verbindung <sup>&</sup>gt; Speicherkarte.

Auf diese Weise wird die Speicherkarte als Ziel der USB-Verbindung verwendet.

**Verbinden Sie das Kabel** mit dem Telefon und mit einem verfügbaren USB-Anschluss am Computer. Gehen Sie dann folgendermaßen vor:

Auf dem Computer:

**1** Doppelklicken Sie auf "Arbeitsplatz". Die Speicherkarte des Mobiltelefons wird als "Wechseldatenträger" angezeigt.

- **2** Doppelklicken Sie auf das Wechseldatenträger-Symbol, um auf die auf der Speicherkarte des Mobiltelefons gespeicherten Dateien zuzugreifen.
- **3** Zum Speichern von Dateien auf der Speicherkarte kopieren Sie diese per Drag & Drop in die folgenden Ordner: **Audiodateien:** > mobile > audio**Bildschirmschoner:** <sup>&</sup>gt; mobile <sup>&</sup>gt; picture **Hintergründe:** <sup>&</sup>gt; mobile <sup>&</sup>gt; picture **Videoclips:** <sup>&</sup>gt; mobile <sup>&</sup>gt; video
- **4** Trennen Sie anschließend die Verbindung zwischen PC und Mobiltelefon, indem Sie in der Taskleiste unten am Bildschirm des Computers auf das Symbol "Hardware sicher entfernen" klicken. Wählen Sie dann "USB-Massenspeichergerät".
- **5** Ziehen Sie das Kabel vom Mobiltelefon und vom Computer ab.

Auf dem Mobiltelefon:

Um Daten wieder als USB-Standardverbindung einzustellen, drücken Sie •∳· > అ⊒ **Verbindung** > USB Einstellungen <sup>&</sup>gt; Standard Verbindung > Datenverbindung.

# Telefon-Updates

Wir unternehmen regelmäßig  $\mathcal{C}_A$ Änderungen und Verbesserungen an der Software Ihres Mobiltelefons. Unter folgender Adresse können Sie nach verfügbaren Updates suchen: http://hellomoto.com/update

**Hinweis:** Eine Aktualisierung der Software hat keine Auswirkungen auf Ihre Telefonbucheinträge oder andere von Ihnen im Telefon gespeicherten Daten. Auf Seite 110 finden Sie Informationen zur Vorgehensweise, wenn Sie eine erhaltene Softwareaktualisierung erst später installieren möchten.

> Mehr als nur Telefonieren!**61**

# Grundlagen

Eine Abbildung des Telefons finden Sie auf Seite 1.

# Display

Das *Standby-Display* wird angezeigt, wenn Sie das Telefon einschalten.

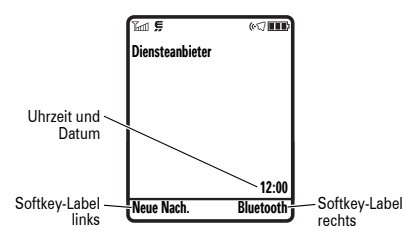

#### **62**Grundlagen

- $\mathbf{E}$  sichere/unsichere *Datenübertragung* (CSD)
- O Bluetooth™-Verbindung aktiv
- **4 Roaming –** Zeigt ▲ an, wenn das  $P_A$ Mobiltelefon ein fremdes Netz (also nicht das Netz Ihres Netzbetreibers) sucht oder nutzt.
- **5 PTT/Anzeige der aktiven Leitung –**  $\mathcal{C}$ Zeigt an, wann Sie entweder nur PTT-Anrufe tätigen oder empfangen können (阄) oder PTT-Anrufe und zusätzlich Instant Messaging durchführen können (☺⊌). Das Symbol ♦) weist auf ein aktives Gespräch, das Symbol € <del>⊲</del> auf die aktivierte Rufumleitung hin. Bei

**Hinweis:** Das Standby-Display kann in Abhängigkeit vom Diensteanbieter von dem abgebildeten abweichen.

In diesem Modus müssen Sie zum Wählen einer Rufnummer nur die Ziffern eingeben und **!** drücken.

Drücken Sie im Standby-Display ∙Ọ́∙ oben, unten, links oder rechts, um auf dort voreingestellte Funktionen zuzugreifen.

Drücken Sie zum Öffnen des Hauptmenüs die *mittlere Taste*s. Die *Textfelder der Softkeys* geben die aktuelle Belegung der Softkeys an. Zur Lage der Softkeys siehe Seite 1.

SIM-Karten mit zwei Rufnummern sind folgende Symbole möglich:

- f Leitung 1 aktiv $\mathbf{G}^{\star}$  Leitung 1 aktiv, Rufumleitung eingeschaltet
- $\binom{2}{1}$  Leitung 2 aktiv $\mathbf{G}^*$  Leitung 2 aktiv, Rufumleitung eingeschaltet
- **6 Instant Messaging –** Wird bei YA) aktiviertem Instant Messaging (IM) angezeigt. Hier können die folgenden Symbole angezeigt werden:

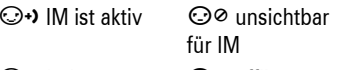

 $\odot$  belegt  $\bullet$  offline

Ist eine Java™-Applikation aktiv, kann an dieser Stelle das Symbol ↔ angezeigt werden.

Am oberen Rand des Standby-Displays können die folgenden Statussymbole angezeigt werden:

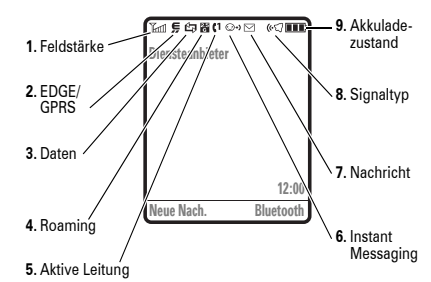

**1 Signalstärke –** Vertikale Balken zeigen die Stärke der Netzverbindung an. Wird eines der Symbole 1 oder 0 angezeigt, können Sie weder Anrufe tätigen noch Anrufe empfangen.

**Hinweis:** Bei aktiviertem Flugzeugmodus wird 0 angezeigt. Nähere

Haben Sie einen Alarm für einen Terminkalendereintrag aktiviert, kann an dieser Stelle das Symbol A angezeigt werden.

**7 Nachricht –** Wird angezeigt, wenn  $P_A$ Sie eine neue Nachricht erhalten haben. Mögliche Symbole:

> $\boxdot$  Textnachricht  $\bm{\boxdot}$  Sprachnachric ht

**Bo** Sprach- und Textnachricht e IM-Nachricht

**8 Signaltyp –** Zeigt den eingestellten Signaltyp an.

> õLauter KlinÌgelton Vibrieren & Klingelton ¢∇ Leiser Kling 》< Vibrieren, dann eltonKlingelton ≩l≹ Vibrieren ⊘√ Kein Signal

Informationen zum Flugzeugmodus finden Sie auf Seite 77.

**2 GPRS –** Zeigt an, dass das  $P_A$ Mobiltelefon eine Hochgeschwindigkeitsdatenverbindung *EDGE* (Enhanced Data for GSM Evolution) oder *GPRS* (General Packet Radio Service) verwendet. Mögliche Symbole:

> $\blacksquare$  GPRS-Datenübertragung aktiv œ EDGE 图 GPRS-Paketdaten verfügbar

**3 Datenverbindung –** Zeigt den Verbindungsstatus an.

> $E$  sichere/unsichere Datenübertragung N/M sichere/unsichere Anwendungsverbindung

> > Grundlagen **63**

 $P_A$ 

**9 Akkuladezustand –** Vertikale Balken zeigen den Akkuladezustand an. Wird im Display die Meldung Akku fast leer angezeigt, muss der Akku aufgeladen werden.

# **Texteingabe**

Bei der Nutzung bestimmter Funktionen ist eine Texteingabe erforderlich.

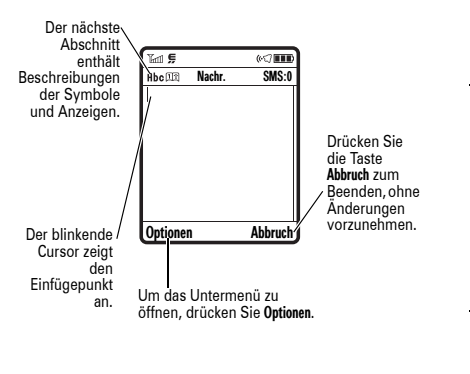

#### **66**Grundlagen

iTAP ermöglicht die vereinfachte Eingabe von Wörtern mit nur einem Tastendruck pro Buchstabe. iTAP wertet jeden Tastendruck aus und schlägt mögliche Wörter für die bisher gedrückte Tastenkombination vor.

Wenn Sie beispielsweise die Tastenfolge 7764 eingeben, zeigt das Display Folgendes an:

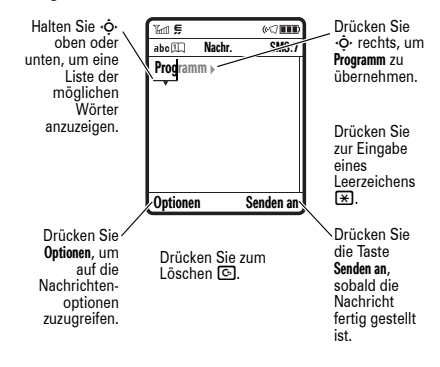

Durch Drücken von [#] können Sie bei der Texteingabe den Eingabemodus wechseln:

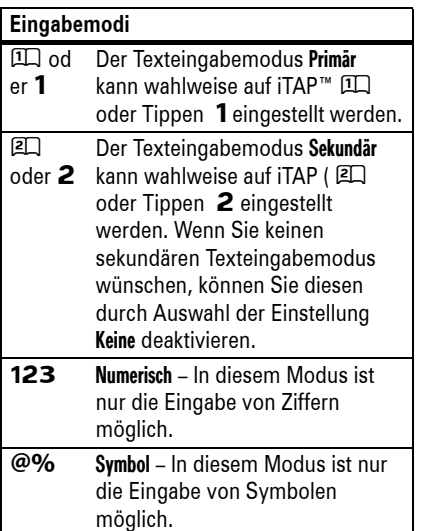

Wenn Sie ein anderes Wort im Sinn haben (wie z. B. Prognose), tippen Sie die restlichen Buchstaben über die Tastatur ein.

**Tipp:** Wenn Sie nicht mehr wissen, wie iTAP funktioniert: In einem Texteingabe-Bildschirm können Sie Optionen <sup>&</sup>gt; Texteinstellung > Textlehrgang drücken, um eine Erklärung anzuzeigen.

### Einfacher und erweiterter Tippen-Modus

Bei der Texteingabe können Sie durch Drücken von [#] in den Tippen-Modus wechseln. Wird keines der Symbole **Abc 1** oder **Abc 2** angezeigt, drücken Sie Optionen <sup>&</sup>gt; Texteinstellung, um den Tippen-Modus als primären oder sekundären Texteingabemodus einzustellen.

Die Texteingabe im Tippen-Modus erfolgt durch ggf. wiederholtes Drücken einer Taste, Zum Festlegen der Einstellungen für den primären oder sekundären Texteingabemodus drücken Sie in einer beliebigen Texteingabemaske Optionen > Texteinstellung und wählen Haupttext oder Sekundärtext.

Tipps für den iTAP™- und den TAP-Modus

- **•** Bei der Texteingabe können Sie durch Drücken von **10** zwischen den Modi "Großbuchstaben" (ABC), "Wortanfang groß" (**Abc**) und "Kleinbuchstaben"  $(abc)$  wechseln.
- **•** Zum schnellen Eingeben von Zahlen halten Sie eine Zifferntaste gedrückt, um vorübergehend in den numerischen Modus zu wechseln. Geben Sie dann die gewünschten Ziffern ein. Durch Eingeben eines Leerzeichens wechseln Sie wieder in den iTAP- bzw. Tippen-Modus.

um durch die der Taste entsprechenden Buchstaben, Ziffer und Symbole zu blättern. Diese Vorgehensweise muss für jedes einzugebende Zeichen wiederholt werden. Im Modus TAP erweitert werden beim Blättern durch wiederholtes Drücken einer Taste zusätzliche Zeichen und Symbole angeboten.

Wenn Sie beispielsweise die Taste [7] ein Mal drücken, zeigt das Display Folgendes an:

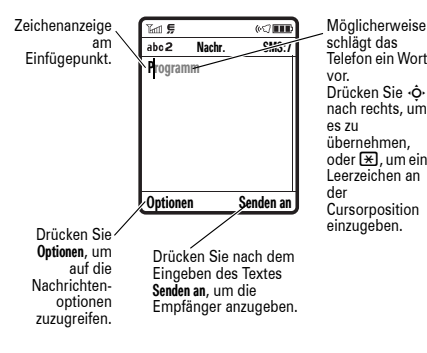

**•** Für die Eingabe von Satzzeichen oder anderen Zeichen drücken Sie  $\Box$ .

- **•** Drücken Sie  $\cdot \hat{\mathbf{Q}}$ , um den blinkenden Cursor an die gewünschte Stelle zum Eingeben oder Bearbeiten des Textes zu verschieben.
- **•** Drücken Sie D, um das Zeichen links vom Cursor zu löschen. Halten Sie ⊡ gedrückt, um das Wort zu löschen.
- **•** Zum Abbrechen der Nachricht drücken Sie O.

### iTAP™-Modus

Bei der Texteingabe können Sie durch Drücken von [#] in den iTAP-Modus wechseln. Wird keines der Symbole Û oder **图 angezeigt, drücken Sie Optionen** > Texteinstellung, um den iTAP-Modus als primären oder sekundären Texteingabemodus einzustellen.

Grundlagen **67**

Jeder Satz beginnt mit einem Großbuchstaben. Drücken Sie bei Bedarf S nach unten, um den Buchstaben in Kleinschreibung zu ändern, bevor der Cursor zur nächsten Position wechselt.

### Numerischer Modus

Wenn Sie bei der Texteingabe in den numerischen Modus wechseln möchten, drücken Sie wiederholt (#), bis das Symbol 123 angezeigt wird. Geben Sie dann die gewünschten Ziffern ein.

**Schnellzugriff:** Sie können eine Zifferntaste drücken und halten, um im Modus iTAP™ oder Tippen kurzzeitig zur Zahleneingabe umzuschalten. Geben Sie dann die gewünschten Ziffern ein. Durch Eingeben eines Leerzeichens wechseln Sie wieder in den iTAP-Modus.

### Symbol-Modus

Drücken Sie bei der Texteingabe [#], bis eine Liste mit Symbolen angezeigt wird. Blättern Sie zum gewünschten Symbol, und drücken Sie die *mittlere Taste*s.

# Lautstärke

Mithilfe der Lautstärketasten können Sie:

**•** Den Klingelton stumm schalten

**•** Während eines Gesprächs die Hörmuschel-Lautstärke ändern

 $+$  .

 $\equiv$  (A)  $\overline{\phantom{0}}$ 

**•** Im Standby-Display die Klingeltonlautstärke ändern

#### **70**Grundlagen

### **Sprachsteuerung**

### "**Eingabeaufforderungen**"

Das Mobiltelefon deaktiviert die Erkennung Ihrer Sprachaufforderungen (z. B. "Sprechen Sie einen Befehl."). Um die Aufforderungen wieder zu aktivieren, sagen Sie "Aufforderungen aktivieren." Das Mobiltelefon bestätigt durch die Aussage "Sprachaufforderungen aktiviert."

### **Tipp:**

- **•** Sie können auch den Namen eines Telefonbucheintrags und den Rufnummerntyp gemeinsam nennen. Sagen Sie beispielsweise "Wähle: John Smith - Mobiltelefon", um die für John Smith gespeicherte mobile Rufnummer zu wählen.
- **•** Nennen Sie die Ziffern in normaler Sprechgeschwindigkeit und normaler

**Tipp:** In manchen Situationen ist Ruhe gefragt. Deshalb können Sie den Rufton jederzeit auf Vibrieren oder Signal aus einstellen, indem Sie im Standby-Display die untere Lautstärketaste gedrückt halten. Alternativ können Sie im Standby-Display auch die Taste D lange drücken, um auf Signal aus schalten oder um die Stummschaltung aufzuheben.

# **Navigationstaste**

Durch Drücken

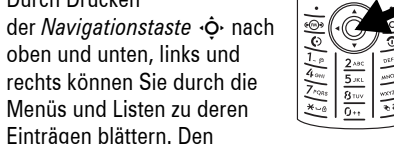

gewünschten Eintrag können Sie durch Drücken der *mittleren Taste*s auswählen.

> Lautstärke. Achten Sie auf eine deutlich unterscheidbare Aussprache der verschiedenen Ziffern. Vermeiden Sie Pausen zwischen den einzelnen Ziffern.

**•** Drücken Sie für Hilfe zu Sprachbefehlen die **Sprachtaste** und anschließend Hilfe.

### Sprachsteuerungssetup

Die Einstellungen für die Sprachsteuerung können verändert werden.

- **1** Drücken Sie kurz die **Sprachtaste** an der linken Seite des Mobiltelefons.
- **2** Drücken Sie die Taste Einstellung.

# Smart-Taste

Die Smart-Taste bietet eine weitere Möglichkeit zur Bedienung des Mobiltelefons. Beispielsweise können Sie einen markierten Menüeintrag mit der Smart-Taste auswählen (anstatt die *mittlere Taste* szu drücken). Die Smart-Taste hat normalerweise dieselbe Funktion wie die *mittlere Taste*s. Die Position der Smart-Taste sehen Sie auf Seite 1, zu Funktionsänderungen siehe Seite 105.

# Sprachsteuerung

Die Funktionen Ihres Mobiltelefons können Sie auch über die Sprachsteuerung verwenden. Informationen zur Sprachsteuerungstaste finden Sie auf Seite 2.

**Hinweis:** Diese Option ist nur verfügbar, wenn in der aktuell verwendeten Sprache

**3** Wählen Sie eine der folgenden Einstellungen:

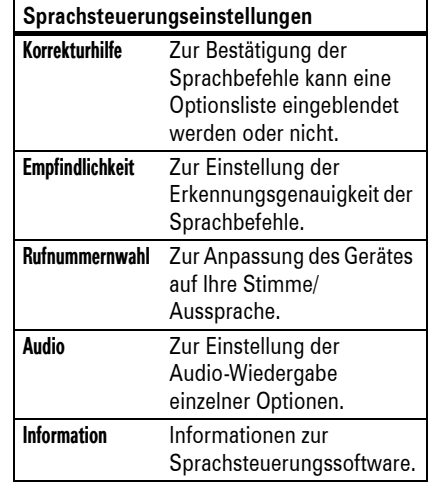

Sprachbefehle unterstützt werden. Wenn Sprachbefehle nicht unterstützt werden, werden Sprachkommandos verwendet.

**1** Drücken Sie kurz die Sprachtaste an der linken Seite Ihres Mobiltelefons.

Ihr Mobiltelefon fordert Sie auf: "Sprechen Sie einen Befehl".

**2** Sprechen Sie einen Sprachbefehl aus der Liste:

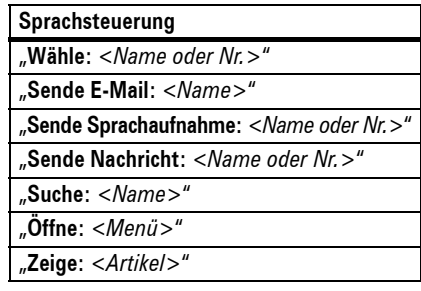

Grundlagen **71**

### Aufnehmen eines Sprachkommandos

Ein Sprachkommando lässt sich hinzufügen, indem Sie zum gewünschten Kontakt blättern, die Taste Optionen drücken und Zu Sprachwahl hinzuf. wählen. Drücken Sie die Taste Aufnehmen, und sagen Sie den Namen des Kontakts (innerhalb von sechs Sekunden).

**Hinweis:** Die Option Sprachkommando ist für auf der SIM-Karte gespeicherte Einträge nicht verfügbar.

So tätigen Sie Anrufe per Sprachkommando:

**1** Drücken Sie kurz die Sprachbefehltaste auf der rechten Seite Ihres Mobiltelefons.

Ihr Mobiltelefon fordert Sie auf: "Sprechen Sie den Namen aus dem Telefonbuch".

 **2** Sagen Sie das für den Telefonbucheintrag abgespeicherte Sprachkommando.

# Freisprechen

Bei Verwendung des integrierten Lautsprechers des Mobiltelefons können Sie ein Gespräch führen, ohne das Telefon an das Ohr halten zu müssen.

Zum Einschalten der Freisprecheinrichtung während eines Gesprächs drücken Sie die Lautspr.-Taste (falls vorhanden), oder wählen Sie Optionen <sup>&</sup>gt; Freisprechen ein. Solange die Freisprecheinrichtung eingeschaltet ist bzw. bis zum Beenden des Gesprächs, wird im Display die Meldung Freisprechen ein angezeigt.

**Hinweis:** Ist das Mobiltelefon an eine Auto-Freisprecheinrichtung oder an ein Headset angeschlossen, kann der Lautsprecher nicht eingeschaltet werden.

# Codes und Passwörter

Der vierstellige **Entsperrcode** des Mobiltelefons ist werkseitig auf **1234** eingestellt. Der sechsstellige **Sicherheitscode** ist werkseitig auf **000000** eingestellt. Sofern der Diensteanbieter diese Codes nicht geändert hat, sollten Sie dies vornehmen:

### **Aufruf:**  $\cdot \cdot \cdot \cdot \cdot \cdot \cdot \cdot \cdot \cdot \cdot$  Einstellung > Sicherheit > Neue **Passwörter**

Sie können auch das Passwort für die **SIM PIN**ändern.

**Entsperrcode vergessen:** Geben Sie an der Eingabeaufforderung Entsperrcode "1234" oder die letzten vier Ziffern Ihrer Telefonnummer ein. Sollte dies nicht funktionieren, drücken Sie  $\cdot \bullet$ , und geben Sie stattdessen den sechsstelligen Sicherheitscode ein.

**Falls Sie einen der anderen Codes vergessen haben** (SIM PIN, PIN2 oder das Passwort für die Anrufsperre), wenden Sie sich an Ihren Diensteanbieter.

# Mobiltelefon sperren/ entsperren

Sie können das Mobiltelefon sperren, damit es niemand außer Ihnen benutzen kann. Zum Sperren und Entsperren des Mobiltelefons benötigen Sie den vierstelligen Entsperrcode.

**Manuelle Sperre des Mobiltelefons**: Drücken Sie  $\cdot \hat{\bullet}$  >  $\frac{100}{20}$  Einstellungen > Sicherheit > Telefon sperren <sup>&</sup>gt; Jetzt sperren.

**Automatische Sperre** des Mobiltelefons bei jedem Ausschalten: Drücken

Sie  $\cdot \hat{\mathbf{\Theta}} \cdot$   $>$  8% Einstellungen  $>$  Sicherheit  $>$  Telefon sperren <sup>&</sup>gt; Automatische Sperre <sup>&</sup>gt; Ein.

**Hinweis:** Notrufe können auch bei gesperrtem Mobiltelefon abgesetzt werden (siehe Seite 86). Ein gesperrtes Mobiltelefon klingelt oder vibriert weiterhin bei eingehenden Anrufen oder Nachrichten. **Wenn Sie es benutzen möchten, müssen Sie es allerdings zunächst entsperren**.

# Tastatur sperren und entsperren

Sie können die Tastatur sperren, um versehentliche Eingaben zu verhindern. Um die Tastatur zu sperren, halten Sie im Standby-Display die <sup>\*\*</sup>-Taste zwei Sekunden lang gedrückt. Um die Tastatur wieder zu entsperren, drücken Sie die Taste Entsperren (rechter Softkey), und anschließend die Ok-Taste (linker Softkey).

**74**Grundlagen

Sie können Ihr Mobiltelefon auch so einstellen, dass die Tastatur **automatisch gesperrt** wird, wenn das Telefon nicht verwendet wird. Um die Zeitspanne bis zur Aktivierung der Tastatursperre festzulegen, drücken Sie · >  $\frac{1}{2}$  Einstellungen > Sicherheit > Tastatursperre <sup>&</sup>gt; Timer <sup>&</sup>gt;*Zeitspanne* oder Aus.

**Hinweis:** Bei eingehenden Anrufen wird das Tastenfeld automatisch entsperrt.

Das Signaltyp-Symbol am oberen Rand des Standby-Displays zeigt das eingestellte Signaltyp-Profil an. So wählen Sie ein Signaltyp-Profil aus:

### **Aufruf:**  $\cdot \cdot \cdot \cdot$  **& Einstellungen > Signale** > Signaltyp: *Signaltypname*

**Schnellzugriff:** Sie können das Anrufsignal auch ändern, indem Sie im Standby-Display die untere oder obere Lautstärketaste drücken. Alternativ können Sie im Standby-Display  $\boxed{\#}$  lang drücken, um Signal aus einoder auszuschalten.

### Anrufsignal (Klingelton) ändern

Sie können die Anrufsignale (Klingeltöne) für eingehende Anrufe und andere Ereignisse ändern.

**Aufruf:**  $\cdot \hat{\bullet}$  **>**  $\mathbb{R} \mathbb{R}$  **Einstellungen > Signale** > Signalton zuordnen

**Hinweis:** Für das Signaltyp-Profil Signal aus kann kein Klingelton festgelegt werden.

- **1** Blättern Sie zu Anrufe (bzw. Ltg. 1 oder Ltg. 2, wenn Sie eine SIM-Karte mit zwei Rufnummern besitzen). Drücken Sie dann Ändern, um die aktuelle Einstellung zu ändern.
- **2** Blättern Sie zu dem gewünschten Signal, und drücken Sie die *mittlere Taste ⋅*♦⋅.
- **3** Drücken Sie Zurück, um die geänderte Einstellung zu speichern.

# Datum und Uhrzeit

Das Telefon kann Zeitzone, Uhrzeit und Datum automatisch aktualisieren. Datum und Uhrzeit werden für die Terminkalenderfunktionen benötigt.

 So **synchronisieren** Sie die Zeitzone, die Zeit sowie das Datum des Mobiltelefons mit dem Netz:

Persönliche Einstellungen

Flugzeugmodus

des Flugzeugs zu stören.

werden.

> Ein

Im Flugzeugmodus ist das Mobiltelefon nicht mit dem Mobilfunknetz verbunden. In diesem Modus können Sie daher Spiele und andere Anwendungen oder auch den integrierten MP3-Player an Bord eines Flugzeugs verwenden, ohne die elektronischen Systeme

**Hinweis:** Bei aktiviertem Flugmodus können keine Bluetooth™-Verbindungen hergestellt

 $\cdot \hat{\bullet}$  >  $\hat{\mathbb{R}}$  Einstellungen > Flugmodus > Flugmodus

Sie können das Mobiltelefon so einrichten, dass bei jedem Einschalten der Wechsel in den Flugzeugmodus angeboten wird:

Drücken Sie  $\cdot \bullet$  >  $\mathbb{R}^{\omega}$  Einstellungen > Grundeinstellung <sup>&</sup>gt; Zeit und Datum <sup>&</sup>gt; Automat. Update <sup>&</sup>gt; Zeit & Zeitzone. Wenn das Telefon Zeitzone und Datum nicht automatisch aktualisieren soll, wählen Sie Nur Zeit.

Um die Zeitzone, die Zeit und das Datum **manuell** einzustellen, deaktivieren Sie Automat. Update und gehen Sie dann folgendermaßen vor:

Drücken Sie ·· > R\\ Einstellungen

> Grundeinstellung <sup>&</sup>gt; Zeit und Datum <sup>&</sup>gt; Zeitzone, *Zeit* oder *Datum*. Um zu einer Stadt in der Zeitzonenliste zu springen, geben Sie den ersten Buchstaben über die Tastatur ein.

**Tipp:** Um drei Zeitzonen für einen schnelleren Zugriff auszuwählen, drücken Sie  $\cdot \bullet > \circledast$  Tools > Weltzeituhr. Wenn Sie

 $\cdot \hat{\bullet}$  >  $\mathbb{R} \mathbb{R}$  Einstellungen > Flugmodus > Aufford. b. Einschalt. > Ein

# **Signaltyp**

**Hinweis:** Sollten Sie Talking Phone aktivieren, zeigt Ihr Telefon eingehende Anrufe **nicht** mit dem von Ihnen eingestellten Signaltyp an.

Signaltyp-Profile legen unterschiedliche Klingeltöne und/oder Vibrationsalarme für eingehende Anrufe, Nachrichten und andere Ereignisse fest. Die folgenden Signaltyp-Profile stehen zur Auswahl:

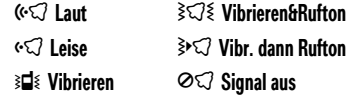

Persönliche Einstellungen **77**

Weltzeituhr öffnen, können Sie die Optionen -Taste drücken, um Kartenansicht zu öffnen und so eine Liste der Zeitzonen anzuzeigen.

Drücken Sie zum Auswählen einer **Analogoder Digitaluhr** im Standby-Display  $\cdot \hat{\bullet}$  >  $\mathbb{R}^{\omega}$  Einstellungen > Personalisieren > Home Screen > Uhr.

# Wallpaper (Hintergrundbild)

Sie können ein Foto, ein Bild oder eine Animation als Wallpaper für das Standby-Display hinterlegen.

### **Aufruf:**  s <sup>&</sup>gt; w Einstellungen <sup>&</sup>gt; Personalisieren > Wallpaper

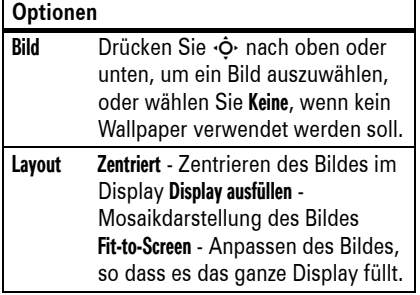

# Screen Saver (Bildschirmschoner)

Stellen Sie ein Foto, Bild oder eine Animation als Bildschirmschoner ein. Der Bildschirmschoner wird aktiviert, wenn über

**80**Persönliche Einstellungen einen festgelegten Zeitraum keine Aktivität festgestellt wurde.

**Tipp:** Zur Verlängerung der Akkulaufzeit empfiehlt es sich, den Bildschirmschoner zu deaktivieren.

**Aufruf:**  s <sup>&</sup>gt; w Einstellungen <sup>&</sup>gt; Personalisieren > Screen Saver

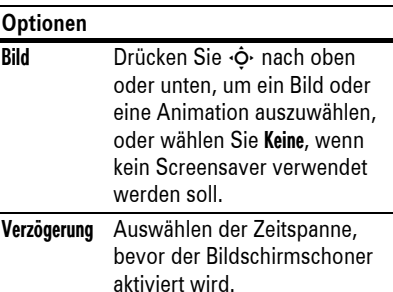

# Displayeinstellungen

Sie können das **Display-Design** Ihres Mobiltelefons ändern: Drücken Sie  $\cdot \hat{\bullet}$  >  $\mathbb{R} \mathbb{R}$  Einstellungen > Personalisieren > Skin.

Einstellung der **Helligkeit** der Anzeige: Drücken Sie •∳• > §% **Einstellungen** > Grundeinstellung <sup>&</sup>gt; Helligkeit.

Um die Akkulaufzeit zu verlängern, wird die **Hintergrundbeleuchtung** der Tastatur automatisch ausgeschaltet, wenn über einen bestimmten Zeitraum keine Aktivität erfolgt. Die Hintergrundbeleuchtung wird wieder eingeschaltet, sobald Sie eine Taste drücken. Festlegen der Zeitspanne bis zum Ausschalten der Hintergrundbeleuchtung:

Drücken Sie •∳• > ё% Einstellungen > Grundeinstellung <sup>&</sup>gt; Beleuchtung.

Um die Akkulaufzeit zu verlängern, wird das **Display** automatisch ausgeschaltet, wenn

über einen bestimmten Zeitraum keine Aktivität erfolgt. Das Display wird wieder aktiviert, sobald Sie eine Taste drücken. Festlegen der Zeitspanne bis zum Ausschalten des Displays:

Drücken Sie •∳• > &% **Einstellungen** > Grundeinstellung <sup>&</sup>gt; Display Timeout.

## Rufannahme

Die Option Taste drücken ermöglicht das Annehmen eines eingehenden Gesprächs durch Drücken einer beliebigen Taste.

 $\mathsf{Autruf} \colon \r\spadesuit` > \mathbb{S}\!\mathbb{S}$  Einstellungen > Gesprächsoptionen <sup>&</sup>gt; Rufannahme <sup>&</sup>gt; Taste drücken

Persönliche Einstellungen **81**

# Anrufe

Informationen zum Tätigen und Annehmen von Anrufen finden Sie auf Seite 28.

# Abschalten des **Anrufsignals**

Mithilfe der Lautstärketasten können Sie das Anrufsignal abschalten, ohne den Anruf entgegenzunehmen.

# Verzögerte Rufannahme

Sie können das Annehmen eines Anrufes verzögern, um z. B. vor Rufannahme den Raum zu verlassen.

Drücken Sie die Verzögern-Taste, wenn das Mobiltelefon klingelt. Das Telefon hört auf zu

#### **82**Anrufe

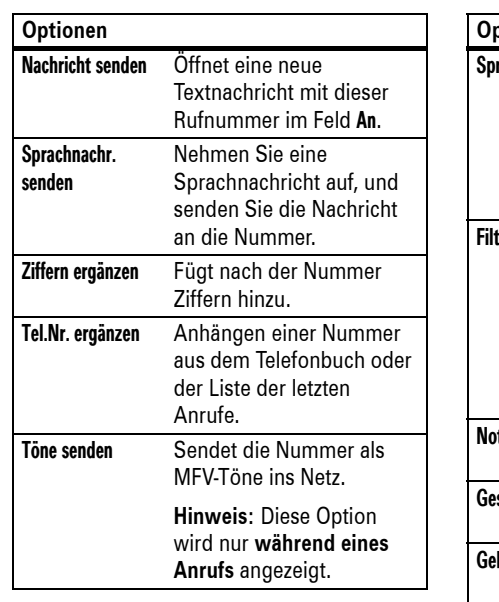

klingeln und spielt dem Anrufer eine kurze Nachricht vor (beispielsweise: "Bitte warten Sie, Ihr Anruf wird gleich beantwortet."). Der Anruf wird so lange gehalten, bis Sie die Taste Sprechen drücken.

Zum Einschalten von Verzögerte Rufannahme oder zum Aufzeichnen Ihrer Verzögerte Rufannahme Nachricht (bis zu 10 Sekunden), drücken Sie ·◆· >  $\delta$ % Einstellungen > Gesprächsoptionen > Rufannahme <sup>&</sup>gt; Verzögerte Rufannahme

# Letzte Anrufe

Das Mobiltelefon verwaltet Listen der ein- und ausgehenden Anrufe, auch wenn bei diesen Anrufen kein Gespräch zustande kam. Die Liste beginnt mit den neuesten Anrufen. Ist

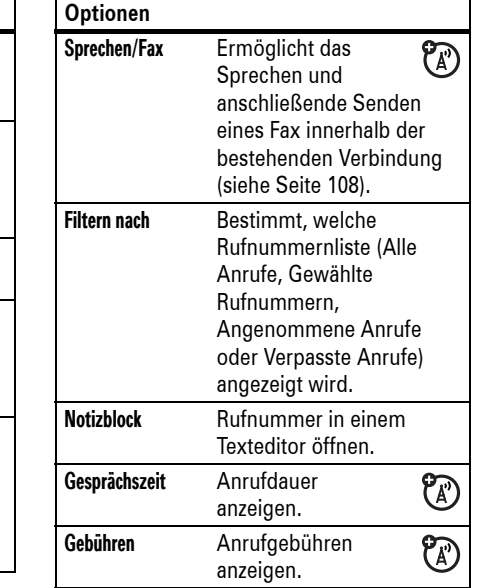

eine Liste voll, werden beim Hinzukommen neuer Anrufe die jeweils ältesten gelöscht.

**Schnellzugriff:** Drücken Sie im Standby-Display **(C)**, um eine Liste der gewählten Rufnummern anzuzeigen.

### **Aufruf:**  $\cdot \bullet > \bullet$  **Letzte Anrufe,** drücken Sie dann  $\boxtimes$  oder  $\boxplus$  zum Wechseln zu Gewählte Rufnr., Empfangene Anrufe, oder Verpasste Anrufe

Blättern Sie zu einem Anruf. Das Symbol  $\checkmark$ neben einem Anruf zeigt an, dass das Gespräch zustande kam.

- **•** Zum Anrufen dieser Rufnummer drücken Sie **(**Ø.
- **•** Zum Anzeigen von Detailinformationen (z. B. Uhrzeit und Datum) drücken Sie die *mittlere Taste*s.

**•** Um das Menü Anrufe zu öffnen, drücken Sie Optionen. Dieses Menü kann die folgenden Menübefehle enthalten:

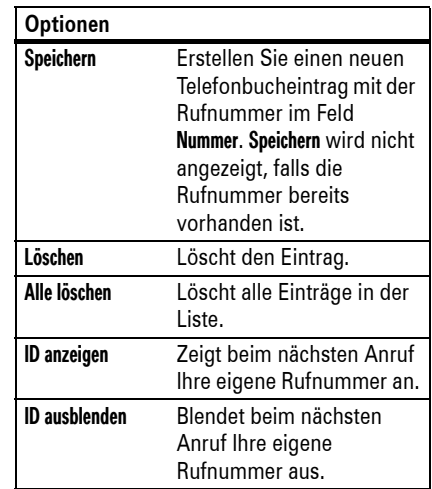

#### Anrufe**83**

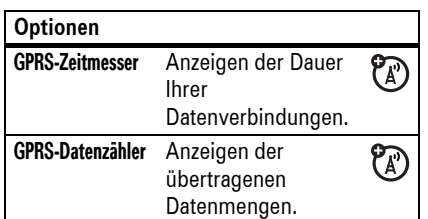

# Wahlwiederholung

- **1** Zum Öffnen der Liste der gewählten Rufnummern drücken Sie im Standby-Display **©**.
- **2** Blättern Sie zu dem Eintrag, den Sie anrufen möchten, und drücken Sie  $\textcircled{\small{2}}$ .

Wenn Sie ein **Besetztzeichen** hören und die Meldung Anruf gescheitert angezeigt wird, können Sie © oder Wiederh. drücken, um die Rufnummer erneut zu wählen. Beim Durchstellen des Anrufs klingelt oder vibriert das Telefon einmal, zeigt die Meldung Wahlwdhl. erfolgreich an und stellt die Verbindung her.

# Rückruf bei verpassten Anrufen

Das Mobiltelefon erfasst unbeantwortete Anrufe und zeigt die Meldung X Verpasste Anrufe an. Dabei steht X für die Anzahl der verpassten Anrufe.

- **1** Zum Öffnen der Liste der verpassten Anrufe drücken Sie Zeigen.
- **2** Blättern Sie zu dem Eintrag, den Sie zurückrufen möchten, und drücken Sie  $\odot$

# Anrufer-Identifizierung

*Anrufer-Identifizierung* PA) (Anruferkennung) ermöglicht die Anzeige der Rufnummer des Anrufers im Display des Mobiltelefons.

Ist die Rufnummer des Anrufers mit dem Namen und ggf. einem Foto im Telefonbuch gespeichert, zeigt das Mobiltelefon den Namen und das Foto an. Wird vom Netzwerk keine Anruferkennung übermittelt, wird die Meldung Eingehender Anruf angezeigt.

Sie können jedem Telefonbucheintrag des Mobiltelefons eine eigene Anruferkennung zuordnen (siehe Seite 94).

Zum Ein- oder Ausblenden **Ihrer Rufnummer**beim nächsten getätigten Gespräch geben Sie zunächst die zu wählende Rufnummer ein. Drücken Sie dann Optionen <sup>&</sup>gt; ID ausblenden/ID anzeigen.

**86**Anrufe

## Notrufe

Ihr Diensteanbieter programmiert eine oder mehrere Notrufnummern (beispielsweise 112), die Sie in jedem Fall anrufen können, auch wenn das Telefon gesperrt oder keine SIM-Karte eingelegt ist.

**Hinweis:** Die Notrufnummern sind je nach Land unterschiedlich. Die vorprogrammierten Notrufnummern funktionieren u. U. nicht überall. Das Absetzen eines Notrufs kann ggf. durch Netzprobleme, Umwelteinflüsse oder Interferenzen verhindert werden.

- **1** Wählen Sie die Notrufnummer wie gewohnt durch Drücken der Zifferntasten.
- **2** Drücken Sie **<b>ie**, um den Notruf abzusetzen.

# **Sprachnachrichten** (Mailbox)

Empfangene Sprachnachrichten werden (A) in Ihrer Mailbox gespeichert. Zum Abhören der Nachrichten rufen Sie Ihre Mailbox an.

**Hinweis:** Von Ihrem Diensteanbieter erhalten Sie möglicherweise weitere Informationen zur Nutzung dieser Funktion.

Wenn Sie eine Sprachnachricht **empfangen**, zeigt Ihr Telefon das Sprachnachricht-Symbol **Example 13** und die Meldung Neue Sprachnachricht an. Drücken Sie zum Abhören der Nachricht Anruf.

**Abhören** der Sprachnachrichten:

### **Aufruf:**  s <sup>&</sup>gt; e Nachrichten <sup>&</sup>gt; Mailbox

Das Mobiltelefon fordert Sie möglicherweise zur Eingabe Ihrer Mailbox-Rufnummer auf. Wenn Sie Ihre Mailbox-Rufnummer nicht

kennen, wenden Sie sich an Ihren Diensteanbieter.

**Hinweis:** Folgende Zeichen können Sie für diese Nummer nicht verwenden: Pause einfügen (Pause), Verzögerung einfg. (Warten) oder 'Nr.' einfügen (Nummer). Wenn Sie eine Mailbox-Rufnummer mit diesen Zeichen speichern möchten, müssen Sie zunächst einen entsprechenden Telefonbucheintrag erstellen. Über diesen Eintrag können Sie dann Ihre Mailbox anrufen.

Drücken Sie zum **Ändern** Ihrer Mailbox-Rufnummer oder zum Ausschalten der Sprachbenachrichtigung  $\cdot \bullet > \text{ } \cong$  Nachrichten und anschließend Optionen, und wählen Sie Setup > Setup Mailbox aus.

# Weitere Funktionen

## Telefonie-Funktionen

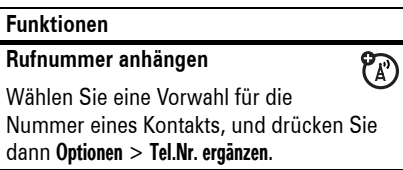

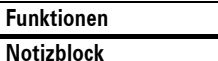

- ·◆ > < Ietzte Anrufe, drücken Sie Optionen und dann > **Notizblock** 
	- **•** Zum Anrufen dieser Rufnummer drücken Sie **O.**
	- **•** Drücken Sie zum Erstellen eines Kontakts mit der Nummer im Feld Nummer die Taste Speichern.
	- **•** Um das Wähl-Menü zu öffnen, um beispielsweise eine Rufnummer anzuhängen oder ein Sonderzeichen einzufügen, drücken Sie Optionen.

#### **88**Weitere Funktionen—Telefonie-Funktionen

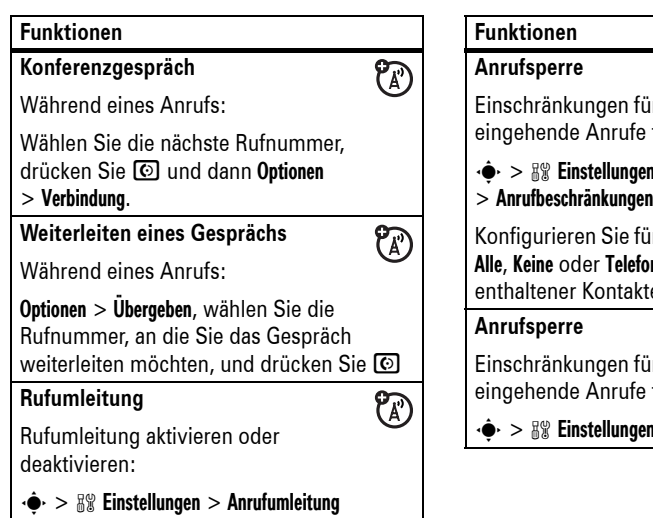

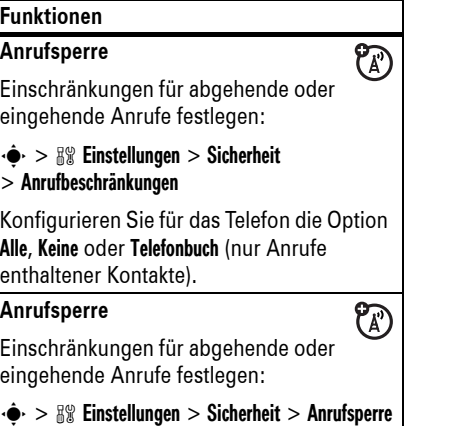

### **FunktionenAuslandsgespräche**  $P_A$ Zur Eingabe einer Rufnummer im Ausland (nur möglich, wenn Ihr Mobiltelefonvertrag Auslandsgespräche zulässt) halten Sie 0 gedrückt, um die Auslandsvorwahl (+) einzufügen. Geben Sie dann wie gewohnt durch Drücken der Zifferntasten die Landesvorwahl und die Rufnummer ein.**Halten eines Gesprächs** Zum Halten aller aktiven Gespräche drücken Sie Optionen <sup>&</sup>gt; Halten. **Stummschalten eines Gesprächs** Zum Stummschalten aller aktiven Gespräche drücken Sie Stumm (sofern verfügbar) oder Optionen <sup>&</sup>gt; Stummschalten.

zwischen den wechseln.

**Funktionen**

> Aktive Leitung

### **Funktionen**

### **Anklopfen**

 $P_A$ Wenn während eines laufenden Gesprächs ein weiterer Anruf eintrifft, werden Sie durch den Anklopfton auf diesen zweiten Anruf hingewiesen.

Zum Annehmen des neuen Anrufs drücken  $Sie$   $\overline{O}$ .

- **•** Zum Wechseln zwischen den Gesprächen (Makeln) drücken Sie Wechseln.
- **•** Drücken Sie zum Zusammenführen der beiden Gespräche Optionen > Verbindung.
- **•** Zum Beenden des gehaltenen Anrufs drücken Sie Optionen <sup>&</sup>gt; Gehalt.Ruf beenden.

Aktivieren oder Deaktivieren der Anklopffunktion:

 $\cdot \hat{\bullet}$  >  $\mathbb{R} \mathbb{R}$  Einstellungen > Gesprächsoptionen > Anklopfen <sup>&</sup>gt; Ein oder Aus

Weitere Funktionen—Telefonie-Funktionen**89**

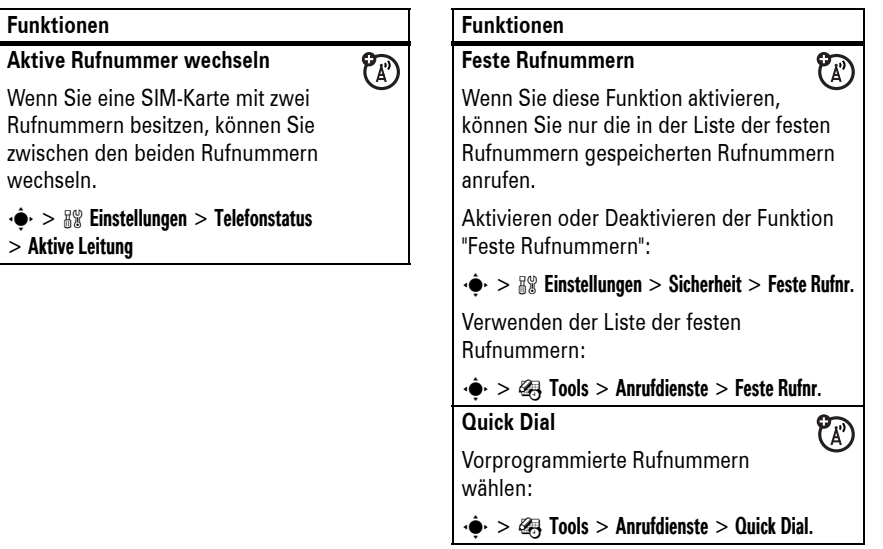

### **DTMF-Töne (MFV)**

DTMF-Töne aktivieren:

### $\cdot \hat{\bullet}$  >  $\mathbb{R} \Re$  Einstellungen > Grundeinstellung > DTMF

Um während eines Gesprächs DTMF-Töne zu senden, drücken Sie einfach die entsprechenden Zifferntasten oder blättern Sie zu der gewünschten Nummer im Telefonbuch oder einer Liste der letzten Anrufe und drücken Optionen <sup>&</sup>gt; Töne senden.

# **Telefonbuch**

Informationen zum Speichern und Anrufen von Kontakten finden Sie auf Seite 28.

**Hinweis:** Sie können Kontakte anzeigen, die im Speicher des Mobiltelefons oder auf der SIM-Karte gespeichert sind. Zur Auswahl der anzuzeigenden Einträge drücken Sie

**92**Weitere Funktionen—Telefonbuch

### **Funktionen**

### **Anruferkennung für einen Kontakt festlegen**

Einem Telefonbucheintrag eine Anruferkennung zuweisen:

 $\cdot \bullet > \textcircled{f}$  Telefonbuch > *Eintrag*, drücken Sie dann Optionen <sup>&</sup>gt; Kontakt bearbeiten <sup>&</sup>gt; Rufton-ID > *Ruftonname*

**Hinweis:** Die Option Rufton-ID ist für auf der SIM-Karte gespeicherte Einträge nicht verfügbar. Informationen zum Kopieren eines Eintrags von der SIM-Karte in den Telefonspeicher finden Sie auf Seite 97.

So aktivieren Sie Klingeltöne:

### $\cdot \hat{\bullet}$  >  $\mathbb{R} \mathbb{R}$  Einstellungen > Signale > Signalton zuordnen > Rufton-IDs <sup>&</sup>gt; Ein

 $\cdot \hat{\bullet}$  >  $\cap$  Telefonbuch und dann Optionen

> Ansicht. Wählen Sie anschließend eine der Optionen Telefon & SIM-Karte, SIM-Karte oder Kontakte im Telefon.

### **FunktionenKurzwahltaste zuweisen**

Sie können den Tasten <sup>[1]</sup> bis <sup>[9]</sup> Einträge zuordnen. Wenn Sie dann eine dieser Tasten drücken und gedrückt halten, wählt das Telefon die Nummer des jeweiligen Eintrags.

**Hinweis:** Ihr Diensteanbieter hat möglicherweise bestimmten Tasten bereits eine Rufnummer zugeordnet (z. B. Ihre Mailbox-Rufnummer der Taste [1]).

Drücken Sie · • > n Telefonbuch und blättern Sie zum Kontakt. Drücken Sie dann Optionen <sup>&</sup>gt; Zur Kurzwahl hinzufügen, und wählen Sie die gewünschte Kurzwahltaste aus.

**Bild-ID für einen Kontakt festlegen** Einem Telefonbucheintrag ein Foto oder Bild zuordnen, das bei Anrufen von diesem

· $\div$  > *⊆* Telefonbuch > *Eintrag*, drücken Sie dann Optionen <sup>&</sup>gt; Kontakt bearbeiten <sup>&</sup>gt; Bild

**Hinweis:** Die Option Bild ist für auf der SIM-Karte gespeicherte Einträge nicht verfügbar. Informationen zum Kopieren eines Eintrags von der SIM-Karte in den Telefonspeicher finden Sie auf Seite 97.

Eintrag angezeigt wird:

> *Bildname*

**Funktionen**

### **Funktionen**

### **Kurzwahltasten verwenden**

Halten Sie im Standby-Display die betreffende Taste gedrückt, um die **hinterlegte Rufnummer anzurufen**.

**Bearbeiten Ihrer Kurzwahlnummern**

 $\cdot \hat{\bullet}$  >  $\subset$  Telefonbuch, drücken Sie dann Optionen <sup>&</sup>gt; Kontakte verwalten <sup>&</sup>gt; Kurzwahl

**Liste mit Kurzwahltasten auswählen**

Sie können die Kurzwahlfunktion ත entweder für die Rufnummern im Telefonspeicher oder aber für die Liste der festen Rufnummern aktivieren:

 $\cdot \hat{\bullet}$  >  $\mathbb{R} \mathbb{R}$  Einstellungen > Grundeinstellung > Kurzwahl <sup>&</sup>gt; Telefonspeicher oder Feste Rufnr..

### **Funktionen**

### **Kontakt bearbeiten oder löschen**

Eine im Telefonbuch gespeicherte Nummer bearbeiten:

 $\hat{\bullet}$  >  $\hat{\bullet}$  Telefonbuch, blättern Sie zum Kontakt, und drücken Sie Optionen. Sie können Kontakt bearbeiten, Kontakt löschen oder andere Optionen wählen.

**Shortcut:** Geben Sie in der Kontaktliste die ersten Buchstaben des gesuchten Eintrags ein, um schnell zu einem bestimmten Kontakt zu springen. Durch Drücken der Tasten  $\boxtimes$  und  $\boxplus$  können Sie die zuletzt verwendeten Kategorien bzw. Einträge anzeigen.

#### Weitere Funktionen—Telefonbuch**93**

### **Funktionen**

### **Kategorie für einen Kontakt festlegen**

· $\div$  >  $\boxed{\subset}$  Telefonbuch > *Eintrag*, drücken Sie dann Optionen <sup>&</sup>gt; Kontakt bearbeiten <sup>&</sup>gt; Kategorie > *Kategoriename*

**Hinweis:** Die Option Kategorie ist für auf der SIM-Karte gespeicherte Einträge nicht verfügbar. Informationen zum Kopieren eines Eintrags von der SIM-Karte in den Telefonspeicher finden Sie auf Seite 97.

Drücken Sie zum Anzeigen der Kategorien im geöffneten Telefonbuch  $\mathbb E$  oder  $\mathbb H$ 

### **Funktionen**

### **Kategorieanzeige für Kontakte festlegen**

 $\cdot \hat{\bullet}$  >  $\subset$  Telefonbuch, drücken Sie dann Optionen <sup>&</sup>gt; Filtern nach <sup>&</sup>gt; Kategorie > *Kategoriename*

Sie können alle Einträge, die Einträge in einer vordefinierten Kategorie (Geschäftlich, Privat, Allgemein, VIP) oder die Einträge in einer von Ihnen erstellten Kategorie anzeigen.

**Shortcut:** Drücken Sie zum Anzeigen der Kategorien im geöffneten Telefonbuch  $\boxtimes$  oder  $\boxplus$ .

**Neue Kategorie erstellen**

·• > © Telefonbuch, drücken Sie dann Optionen <sup>&</sup>gt; Kontakte verwalten <sup>&</sup>gt; Kategorien bearbeiten > [Neue Kategorie]

Geben Sie den Kategorienamen ein, und wählen Sie aus den Kontakten die Mitglieder aus.

**Funktionen**

### **Kategorie bearbeiten**

 $\cdot \hat{\bullet}$  >  $\subseteq$  Telefonbuch, drücken Sie dann Optionen <sup>&</sup>gt; Kontakte verwalten <sup>&</sup>gt; Kategorien bearbeiten

Blättern Sie zum gewünschten Kategorienamen, und drücken Sie Optionen > Kategorie bearbeiten.

Sie können den Kategorienamen, die Mitglieder, die Anruferkennung oder das Bild ändern. Das Mobiltelefon verwendet die Anruferkennung und das Bild bei jedem eingehenden Anruf von Rufnummern aus dieser Kategorie.

### **Funktionen**

### **Verteilerliste erstellen**

Sie können verschiedene Kontakte zu einem Verteiler zusammenfassen, den Sie dann als Empfänger von Nachrichten einsetzen können. Zum Erstellen eines Verteilers gehen Sie wie folgt vor:

·• > n Telefonbuch, drücken Sie dann Optionen <sup>&</sup>gt; Neu erstellen <sup>&</sup>gt; Nachrichtenliste

**Hinweis:** Eine Nachrichtenliste kann keine auf der SIM-Karte gespeicherten Einträge enthalten. Informationen zum Kopieren eines Eintrags von der SIM-Karte in den Telefonspeicher finden Sie auf Seite 97.

### **Funktionen**

### **Kontaktliste sortieren**

Anzeigereihenfolge der Telefonbucheinträge festlegen:

·• > □ Telefonbuch, drücken Sie dann Optionen <sup>&</sup>gt; Setup <sup>&</sup>gt; Sortieren nach > Vorname oder Nachname

### **Einen Kontakt kopieren**

Telefonbucheintrag vom Mobiltelefon in die SIM-Karte oder von der SIM-Karte in das Telefon kopieren:

 $\cdot \hat{\bullet}$  >  $\subseteq$  Telefonbuch, blättern Sie zum Eintrag, drücken Sie Optionen <sup>&</sup>gt; Auf SIM-Karte kopieren oder Auf Telefon kopieren

**96**Weitere Funktionen—Telefonbuch

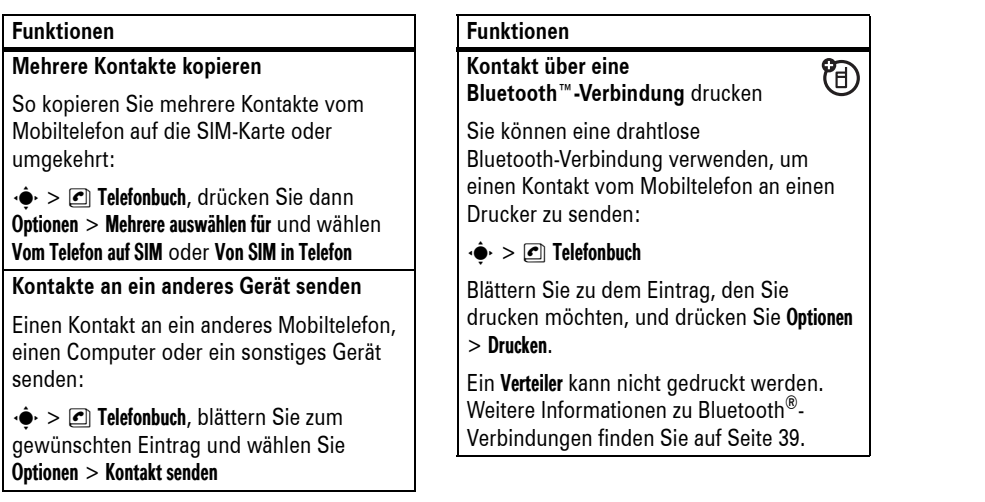

**Nachrichten** 

Die grundlegenden Funktionen sind auf Seite 55 beschrieben.

### **FunktionenE-Mail senden** $P_A$  $\cdot \hat{\bullet}$  >  $\leq$  Nachrichten > Neue Nachricht > Neue Email **Sprachnachricht senden CA**  $\cdot \hat{\bullet}$  >  $\leq$  Nachrichten > Neue Nachricht

> Neue Sprachnachricht

Ihr Telefon startet die Aufnahme der Sprachmitteilung. Drücken Sie Stopp, um die Aufnahme zu beenden. Die Sprachaufzeichnung wird dann in eine Nachricht eingefügt und Sie können die E-Mail-Adressen oder Rufnummern der Empfänger eingeben.

Weitere Funktionen—Telefonbuch**97**

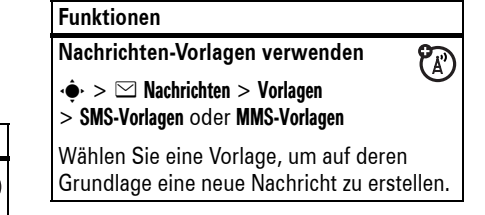

**Nachrichten lesen und verwalten**

 $\cdot \hat{\bullet}$  >  $\heartsuit$  Nachrichten > Eingang

Symbole neben den einzelnen Nachrichten zeigen an, ob die Nachricht gelesen (  $\odot$ ) oder ungelesen ( ⊠) ist. Weitere Symbole\_ können anzeigen, ob die Nachricht einen Anhang enthält 『J, SPAM ist ?, gesperrt <del>『</del>J, von hoher ! oder von niedriger Priorität ↓ ist.

 $P_A$ 

Zum Antworten, Umleiten, Sperren oder Löschen einer Nachricht blättern Sie zu dieser und drücken Optionen.

Zum Öffnen einer Nachricht drücken Sie ∙ $\hat{\blacklozenge}$  . Anschließend können Sie Optionen drücken, um in der Nachricht enthaltene Rufnummern, E-Mail-Adressen, URLs oder Dateien zu verwenden oder zu speichern.

**100**Weitere Funktionen—Nachrichten

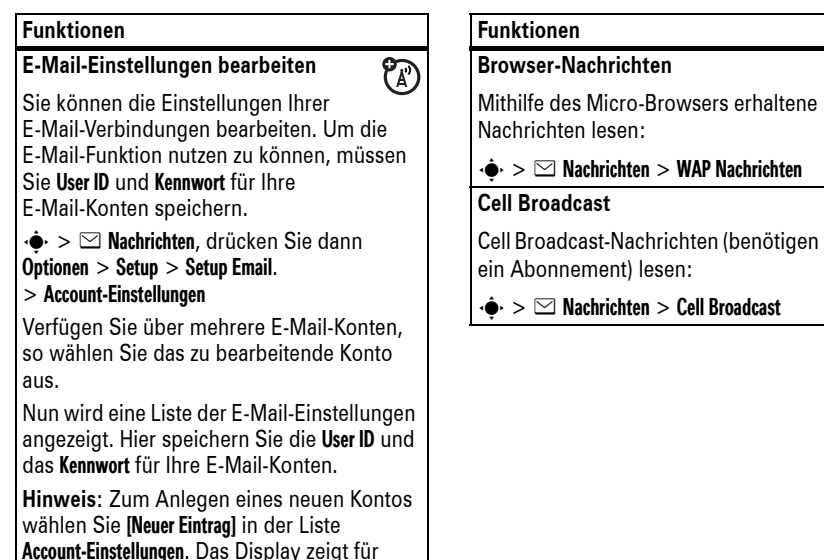

jedes E-Mail-Konto einen Ordner unter  $\cdot \hat{\bullet}$  >  $\leq$  Nachrichten > Email an.

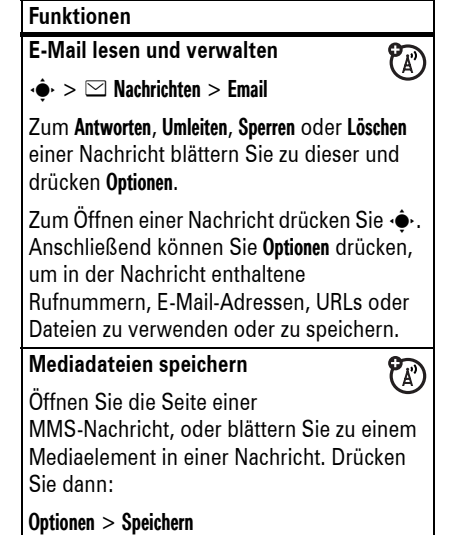

 $P_A$ 

 $P_A$ 

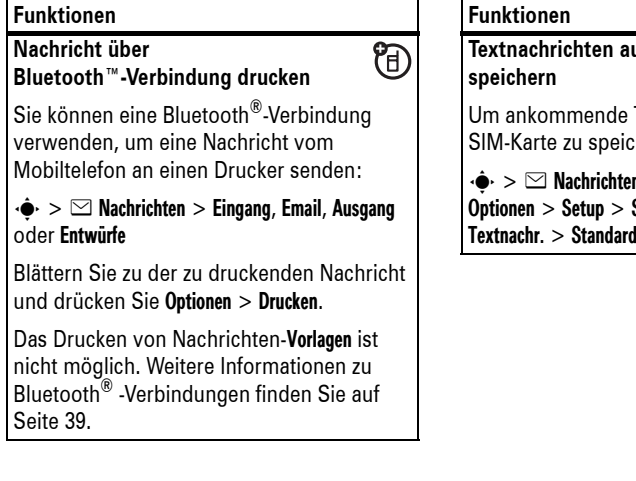

### **Textnachrichten auf der SIM-Karte**  $P_A$ Textnachrichten auf der hern, drücken Sie: n, drücken Sie dann Setup Nachrichten > Setup Standardspeicher <sup>&</sup>gt; SIM-Karte

Weitere Funktionen—Nachrichten**101**

# Instant Messaging

### **Funktionen**

**Anmelden**

 $\cdot \bullet > \circledast$  Tools  $> \mathsf{IM}$ 

Wählen Sie ein IM-Konto aus, an dem Sie sich anmelden möchten, oder drücken Sie auf [Neues Konto], um ein IM-Konto einzurichten.

### **Automatisches Anmelden**

 $P_{A}$ • $\div$  >  $\mathcal{B}$  Tools > IM, drücken Sie die Optionen-Taste und dann > Offline-Einstellungen

Schalten Sie Auto-Login ein, damit die IM-Anmeldung bei jeder Auswahl von  $\cdot \bullet$  > IM gestartet wird. Schalten Sie Login bei Einschalten ein, damit die IM-Anmeldung jedes Mal gestartet wird, wenn Sie das Mobiltelefon einschalten.

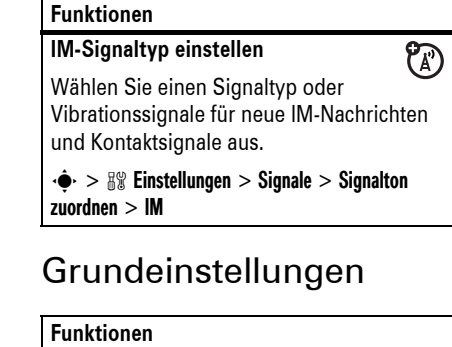

**Sprache**

 $\mathcal{C}_A$ 

Festlegen der Menüsprache:

 $\cdot \hat{\bullet}$  >  $\frac{100}{20}$  Einstellungen > Grundeinstellung. > Sprache

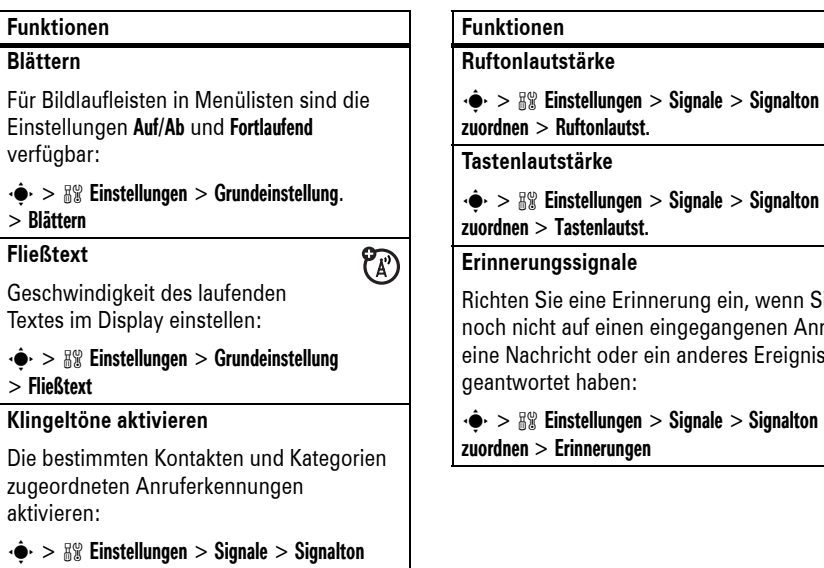

**104**Weitere Funktionen—Grundeinstellungen

### **Funktionen**

**Zurücksetzen und Löschen**

zuordnen > Rufton-IDs

**Achtung:** Zurücksetzen und Löschen **löscht alle von Ihnen eingegebenen Informationen** (einschließlich der Kontakte und Terminkalendereinträgen) **sowie alle im Speicher des Mobiltelefons enthaltenen heruntergeladenen Inhalte** (einschließlich Fotos und Audiodateien). Diese Informationen können nach dem Löschen nicht mehr wiederhergestellt werden.

 $\cdot \hat{\bullet}$  >  $\mathbb{R} \mathbb{R}$  Einstellungen > Grundeinstellung > Zurücksetzen/Löschen

# Gesprächsdauer und -gebühren

**Die Netzverbindungszeit** ist die Zeit, die zwischen dem Herstellen der Verbindung zum Netz und dem Beenden der Verbindung durch zuordnen > Tastenlautst. **Erinnerungssignale** chten Sie eine Erinnerung ein, wenn Sie och nicht auf einen eingegangenen Anruf. ne Nachricht oder ein anderes Ereignis antwortet haben:  $\cdot$   $>$   $\mathbb{R}\mathbb{R}$  Einstellungen  $>$  Signale  $>$  Signalton zuordnen > Erinnerungen

 $s > \Re$  Einstellungen  $>$  Signale  $>$  Signalton

Drücken von O liegt. Besetztzeichen und Ruftöne sind eingeschlossen.

**Eventuell stimmt die Zeit, die Sie mit Ihren Ruf-Timern erfassen, nicht mit der Verbindungsdauer überein, die Ihnen von dem Diensteanbieter berechnet wird. Wenn Sie Informationen zu Ihrer Abrechnung benötigen, wenden Sie sich an Ihren Diensteanbieter.** 

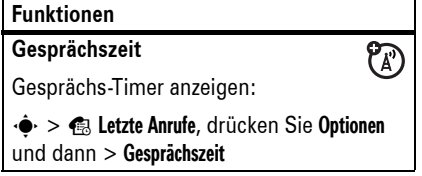

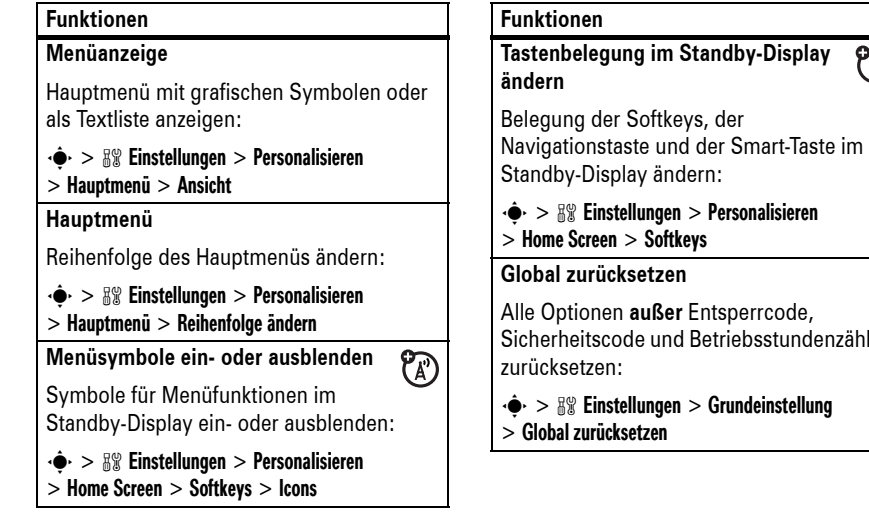

# Alle Optionen **außer** Entsperrcode, Sicherheitscode und Betriebsstundenzähler  $\cdot \hat{\bullet}$  >  $\frac{1}{2}$  Einstellungen > Grundeinstellung Mobiltelefonen und deren Zubehör in manchen Umgebungen (z. B. Tankstelle, Krankenhaus) verboten oder nur

 $P_A$ 

Weitere Funktionen—Grundeinstellungen **105**

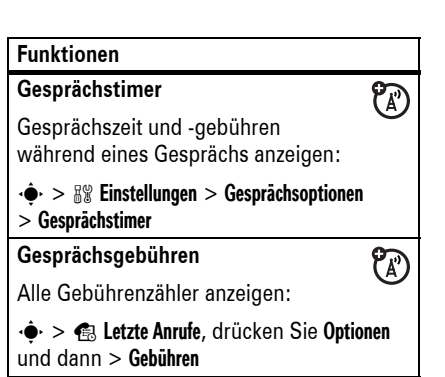

# Freisprecheinrichtungen

**Hinweis:** Die Verwendung eines Mobiltelefons während des Führens eines Kraftfahrzeugs kann zu Ablenkungen führen. Beenden Sie das Gespräch, wenn Sie sich nicht auf das Fahren konzentrieren können. Außerdem kann der Einsatz von

eingeschränkt zulässig sein. Die die Nutzung dieser Produkte betreffenden Gesetze und Vorschriften müssen stets eingehalten werden.

### **FunktionenFreisprech-Lautsprecher** 间 Aktivieren des Freisprech-Lautsprechers während eines Gesprächs: Drücken Sie Lautspr. (falls verfügbar) oder Optionen <sup>&</sup>gt; Freisprechen ein.

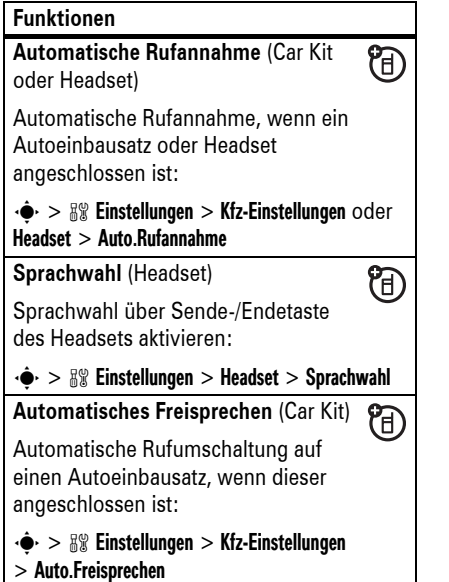

**108**Weitere Funktionen—Datenanrufe

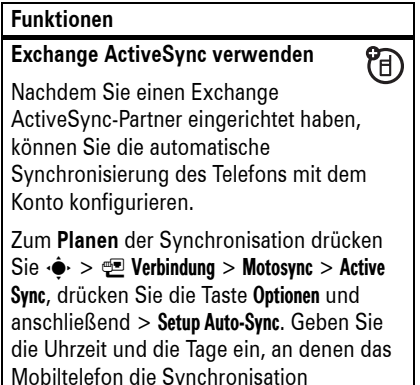

## Datenanrufe

Informationen zum Anschließen des USB-Kabels an das Mobiltelefon finden Sie auf Seite 59.

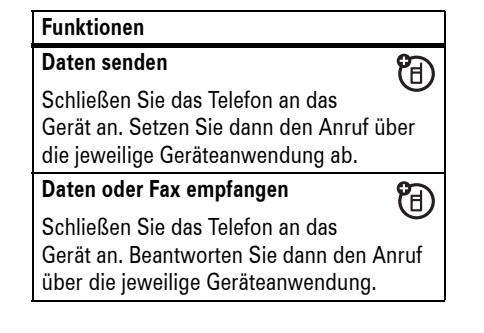

# Netz

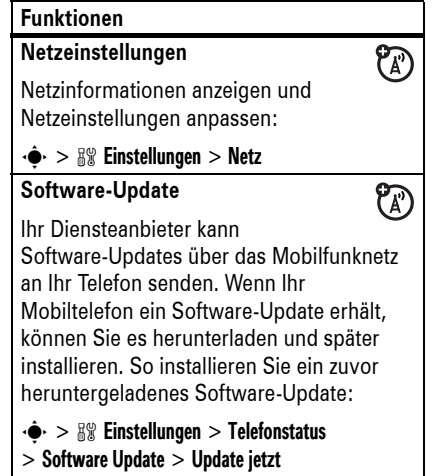

### **Funktionen**

**Sprechen, dann Faxen**

田 Schließen Sie das Telefon an das Gerät an, geben Sie die Faxnummer ein, und drücken Sie Optionen <sup>&</sup>gt; Sprechen/Fax. Drücken Sie dann  $\overline{\odot}$ , um den Anruf zu tätigen.

### **Funktionen**

**Exchange ActiveSync einrichten** 间 Sie können zur Synchronisierung der Kontakte und Kalendereinträge Ihres Mobiltelefons mit einem E-Mail-Konto auf einem Microsoft® Exchange 2003-Server das Internet verwenden.Sie benötigen folgende Informationen zum E-Mail-Konto: **Benutzername**, **Kennwort**, Microsoft® Exchange**-Servername** und **Domänenname des Benutzers**. Stellen Sie sicher, dass die **Mobility**-Option für das E-Mail-Konto aktiviert ist und der Teilnehmervertrag mit dem Diensteanbieter für das Mobiltelefon **Datenübertragungen** unterstützt. Drücken Sie zum **Einrichten** eines ActiveSync-Partners  $\cdot \hat{\bullet}$  >  $\text{ }\mathbb{E}$  Verbindung > Motosync <sup>&</sup>gt; Active Sync, drücken Sie die Optionen-Taste und anschließend > Setup. Geben Sie die Serverdetails ein, darunter Server URL, Domain und Web-Sitzung für diese Verbindung. Informationen zur Einrichtung einer Web-Sitzung erhalten Sie auf Seite 118.

Weitere Funktionen—Datenanrufe **109**

### Tools

### **Funktionen**

**Weckfunktion einstellen**

 $\cdot \dot{\bullet}$  >  $\otimes$  Tools > Wecker

### **Wecksignal deaktivieren**

Bei einem Alarm: Zum Abschalten des Alarms drücken Sie Deaktivieren oder **D**. Um den Alarm für acht Minuten stumm zu schalten, drücken Sie Snooze.

**Hinweis:** Die Taste Snooze steht nur zur Verfügung, wenn das Telefon beim Ertönen des Wecksignals bereits eingeschaltet ist.

### **Funktionen**

### **Termin hinzufügen**

· $\div$  >  $\circledast$  Tools > Kalender, blättern Sie zum Tag, drücken Sie ·· blättern Sie bis Neuer Termin und drücken Sie ··

Haben Sie einen Alarm für einen Terminkalendereintrag aktiviert, kann an dieser Stelle das Symbol @ angezeigt werden.

durchführen soll.

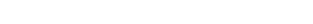

**Termin anzeigen**

Termin anzeigen oder bearbeiten:

s <sup>&</sup>gt; É Tools <sup>&</sup>gt; Kalender, blättern Sie zum Tag, und drücken Sie ··

Blättern Sie zum Eintrag und drücken Sie s. Drücken Sie Optionen <sup>&</sup>gt; Bearbeiten, um die Details zu ändern.

**Tip:** Immer auf dem Laufenden zu sein, ist gar nicht so einfach. Um eine Liste der kommenden Termine und Aufgaben anzuzeigen, öffnen Sie den Terminkalender, und drücken Sie Optionen <sup>&</sup>gt; Ansicht > Organisierte Veranstaltungen.

**Terminerinnerung** Bei einer Terminerinnerung haben Sie die folgenden Möglichkeiten: Zum Anzeigen der Details zu dem Termin **Funktionen**

drücken Sie Zeigen. Zum Schließen der Terminerinnerung drücken Sie Beenden.

**Terminkalendereintrag an ein anderes Gerät senden**

Terminkalendereintrag an ein anderes Mobiltelefon, einen Computer oder ein anderes Gerät senden:

· $\div$  >  $\mathcal{L}$  Tools > Kalender, blättern Sie zum Tag, und drücken Sie ∙ $\hat{\blacklozenge}$  , blättern Sie zum Eintrag und drücken Sie Optionen <sup>&</sup>gt; senden > mit Bluetooth

### **Funktionen**

**Kalendermonat, -woche oder -tag**  佰 **über eine Bluetooth™-Verbindung drucken**

Über eine drahtlose Bluetooth®-Verbindung können Sie die Eintragungen eines Kalendermonats, einer Kalenderwoche oder eines Kalendertags vom Mobiltelefon an einen Drucker senden:

 $\cdot \hat{\bullet}$  >  $\otimes$  Tools > Kalender

Rufen Sie die Monats-, Wochen- oder Tagesansicht auf, und drücken Sie Optionen > Drucken.

Weitere Informationen zu Bluetooth® -Verbindungen finden Sie auf Seite 39.

### **Funktionen**

**Sprachaufnahme erstellen**

 $\cdot \hat{\bullet}$  >  $\circ$  Multimedia > Voice Record

Drücken Sie · Sprechen Sie bei Aufforderung in das Telefon.

**Hinweis:** Die Aufnahme von Anrufen unterliegt den jeweils gültigen Gesetzen zu Datenschutz und Gesprächsaufzeichnung. Die Gesetze und Vorschriften zur Nutzung dieser Funktion müssen stets eingehalten werden.

**Sprachmemo abspielen**

Sprachaufnahme abspielen:

 $\cdot \hat{\bullet}$  >  $\mathbb{E}$  Multimedia > Sounds, blättern Sie zur Sprachaufzeichnung, und drücken Sie die *mittlere Taste* s

**Rechner**

 $\cdot \hat{\bullet}$  >  $\otimes$  Tools > Rechner

Weitere Funktionen—Tools **113**

# **112** Weitere Funktionen—Tools

### **Funktionen**

### **Währungsumrechner**

 $\cdot \hat{\bullet}$  >  $\otimes$  Tools > Rechner, drücken Sie dann Optionen <sup>&</sup>gt; Wechselkurs

Geben Sie den Wechselkurs ein, und drücken Sie Ok. Geben Sie dann den Betrag ein, und drücken Sie Optionen <sup>&</sup>gt; Währung umrechnen.

### **Sicherheit**

### **FunktionenSIM-PIN**

**Caution:** Wenn Sie dreimal hintereinander einen falschen PIN-Code eingeben, wird die SIM-Karte gesperrt. Das Mobiltelefon zeigt dann die Meldung SIM gesperrt an.

SIM-Karte sperren oder entsperren:

### $\cdot \hat{\bullet}$  >  $\mathbb{R}\Re$  Einstellungen > Sicherheit > SIM-PIN

**Sperrfunktion**

 $\cdot \hat{\bullet}$  >  $\mathbb{R}\Re$  Einstellungen > Sicherheit > Anwendung sperren

### **Funktionen**

### **Zertifikatverwaltung**

 $P_A$ Im Mobiltelefon gespeicherte Sicherheitszertifikate für den Internetzugang aktivieren/deaktivieren:

 $\cdot \hat{\bullet}$  >  $\mathbb{R} \mathbb{R}$  Einstellungen > Sicherheit > Zertifikatverwaltung

Zertifikate ermöglichen die Bestätigung der Identität von WAP-Sites und gewährleisten so die Sicherheit beim Herunterladen von Dateien oder bei der Freigabe von Informationen.

# Spaß und Spiel

Grundlegende Informationen zur Kamera finden Sie auf Seite 48.

### **Funktionen**

### **Audiodateien abspielen**

 $\cdot \hat{\bullet}$  >  $\circ$  Multimedia > Sounds

Blättern Sie zu einer Datei, und wählen Sie sie zur Wiedergabe aus.

**Hinweis:** Beim Wiedergeben einiger Audiodateien kann Ihr Mobiltelefon keine Daten über das EDGE-Netzwerk empfangen. Symbole oben im Display zeigen an, wenn Sie PTT id oder EDGE È-Daten empfangen können.

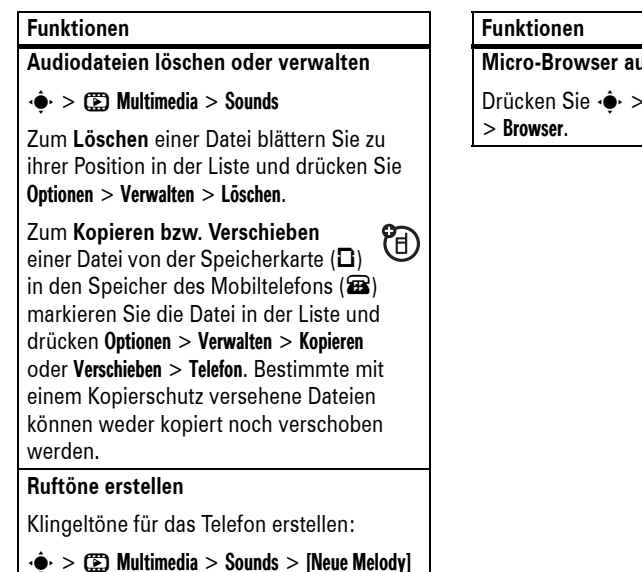

#### **116**Weitere Funktionen—Spaß und Spiel

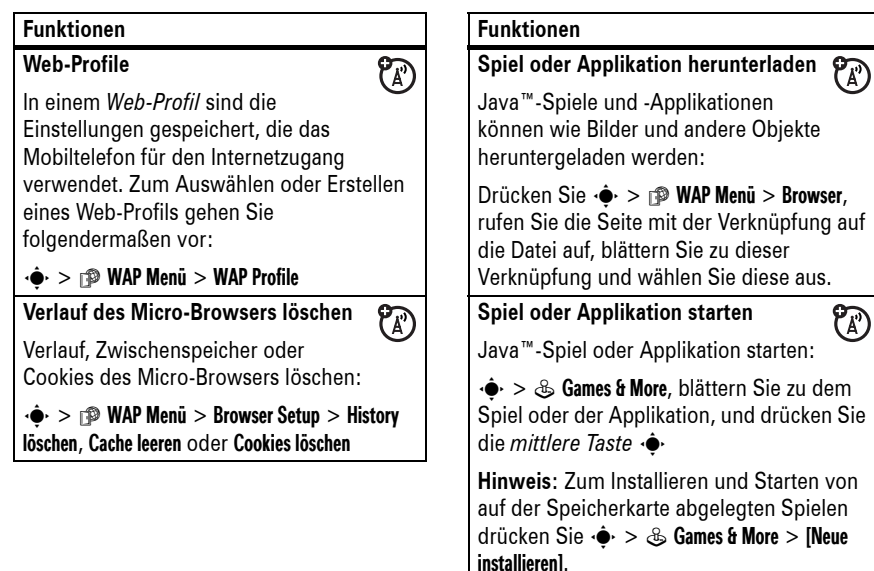

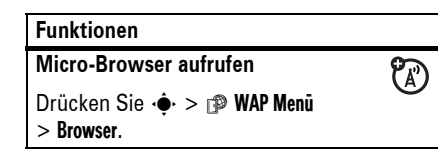

 $\mathcal{C}(\mathbb{R})$ 

## **Dateien aus Webseiten Funktionen**

**herunterladen**

Bild, Sound oder anderes Objekt von einer WAP-Seite herunterladen:

Drücken Sie  $\cdot \hat{\bullet}$  >  $\mathbb{P}$  WAP Menü > Browser, rufen Sie die Seite mit der Verknüpfung auf die Datei auf, blättern Sie zu dieser Verknüpfung und wählen Sie diese aus. Gehen Sie auch so vor, um progressives Herunterladen und Video-Streaming zu nutzen.

Um heruntergeladene, urheberrechtlich geschützte Dateien zu aktivieren, drücken Sie  $\cdot \bullet > \circledast$  Tools > Aktivierungsliste > *Dateityp* <sup>&</sup>gt; *Datei*. Sie können Status, Typ, Aktivierung und 999 Verbleiben: der Datei einsehen.

### **Funktionen**

 $\mathcal{C}(\mathbb{A})$ 

**Heruntergeladene Dateien auf dem Mobiltelefon oder der Speicherkarte speichern**

Sie können die heruntergeladenen Dateien entweder auf dem Mobiltelefon oder der Speicherkarte speichern. Wählen Sie aus, wo die heruntergeladenen Dateien gespeichert werden sollen:

### $\cdot \hat{\bullet}$  >  $\frac{100}{20}$  Einstellungen > Telefonstatus > Download Speicherort <sup>&</sup>gt; Speicherkarte oder Telefon

Informationen zum Anzeigen des freien Speicherplatzes auf dem Mobiltelefon oder der Speicherkarte finden Sie auf Seite 58.

Weitere Funktionen—Spaß und Spiel **117**

### SAR-Werte für verschiedene Telefone und Bedienpositionen können voneinander abweichen. Sie entsprechen jedoch alle den behördlichen Anforderungen für einen sicheren Betrieb. Bitte beachten Sie, dass technische Weiterentwicklungen an diesem Modell zu veränderten SAR-Werten für neuere Produkte führen können. In allen Fällen genügen die SAR-Werte aber den Anforderungen der Richtlinien.

Nach Einschätzung der

Weltgesundheitsorganisation (WHO) sind nach dem gegenwärtigen Stand der Wissenschaft keine besonderen Vorsichtsmaßnahmen für den Betrieb von Mobilfunkgeräten erforderlich. Um die Belastung zu verringern, empfiehlt sie, die Dauer von Gesprächen zu begrenzen und/ oder Freisprecheinrichtungen einzusetzen, um einen möglichst großen Abstand zwischen Mobilfunkgerät und Kopf bzw. Körper einzuhalten.

Weitere Informationen hierzu finden Sie auf den Websites der Weltgesundheitsorganisation (http://www.who.int/emf) und von Motorola, Inc. (http://www.motorola.com/ rfhealth).

- 1. Die Tests wurden in Übereinstimmung mit internationalen Prüfrichtlinien durchgeführt. Der Höchstwert enthält einen erheblichen Sicherheitsfaktor als zusätzlichen Schutz für die Bevölkerung und zur Berücksichtigung von möglichen Messabweichungen. Weitere Informationen hierzu finden Sie im Motorola Testprotokoll sowie den Unterlagen zum Beurteilungsverfahren und zur Messfehlergenauigkeit für dieses Produkt.
- 2. Bitte beachten Sie für den körpernahen Betrieb den Abschnitt Sicherheit und Allgemeine Informationen

# Daten zur spezifischen Absorptionsrate

DIESES TELEFONMODELL ENTSPRICHT DEN INTERNATIONALEN RICHTLINIEN FÜR DIE BEGRENZUNG DER EXPOSITION DURCH ELEKTROMAGNETISCHE FELDER

Ihr Mobiltelefon ist ein Radiosender und empfänger. Es ist so konzipiert, dass die international empfohlenen Höchstwerte für die Belastung durch elektromagnetische Felder nicht überschritten werden. Diese Richtlinien wurden von einer unabhängigen wissenschaftlichen Organisation, der ICNIRP, erarbeitet und beinhalten Sicherheitsfaktoren, die den Schutz aller Personen unabhängig von Alter und Gesundheitszustand sicherstellen.

Die Richtlinien verwenden eine Maßeinheit, die als SAR (Specific Absorption Rate) oder spezifische Absorptionsrate bezeichnet wird. Die von der ICNIRP festgelegte SAR-Höchstgrenze (ICNIRP SAR) für

Mobilfunkgeräte beträgt für die allgemeine Bevölkerung 2 W/kg. Der höchste SAR-Wert, der bei Prüfungen mit diesem Gerät am Ohr gemessen wurde, betrug 1,02 W/kg<sup>1</sup>. Da Mobilfunkgeräte die verschiedensten Funktionen bereitstellen, können sie auch an anderen Betriebspositionen verwendet werden, beispielsweise am Körper<sup>2</sup> (siehe Bedienungsanleitung). In diesem Fall betrug der höchste gemessene SAR-Wert 0.68 W/kg<sup>1</sup>.

Da der SAR-Wert bei der maximalen Sendeleistung des Mobilfunkgeräts gemessen wird, liegt der tatsächliche SAR-Wert für dieses Gerät während des Betriebs typischerweise unter dem genannten Wert. Das ist darauf zurückzuführen, dass die Sendeleistung des Geräts automatisch auf den geringst möglichen Wert eingestellt wird, der erforderlich ist, um das Netzwerk zu erreichen.

SAR-Daten **119**

# WHO-Informationen WHO-Informationen Informationen der WHO (Weltgesundheitsorganisation)

Derzeitige wissenschaftliche Studien lassen keinerlei Notwendigkeit für spezielle Vorsichtsmaßnahmen bei der Verwendung von Mobiltelefonen erkennen. Wenn Sie sich und Ihre Kinder vor Funkfrequenzemissionen schützen wollen, können Sie die Anrufdauer beschränken oder Freisprecheinrichtungen verwenden, um den Abstand zwischen Kopf bzw. Körper und Telefon zu vergrößern. Quelle: WHO Fact Sheet 193

Weitere Informationen: http://www.who.int./peh-emf

WHO-Informationen **121**

# Index

### **A**

ActiveSync 109, 110 Akku 25Akkulaufzeit verlängern 26 Akku aufladen (Meldung) 65 Akkuladezustand (Symbol) 65Akkulaufzeit verlängern 80, 81Aktive Rufnummer ändern 91Aktive Verbindung (Symbol) 64Aktivierungsliste 117 Angenommene Anrufe 82 Anmelden. Siehe Bluetooth-Verbindung Annehmen eines Anrufs 28, 81AnrufAnklopffunktion 89 annehmen 28, 81 Ende 28Sperren 90 tätigen 28 Timer 106, 107 Umleitung 90 Anruf tätigen 28 Anrufer-Identifizierung 83, 86Anruferkennung 94 **Anrufsignal** Ausschalten 82Einstellen 77Anrufsperre 90

Java-Applikationen 118 Java-Symbol 64

Bluetooth-Verbindung

Kurzwahl 92, 93

**J**

**K**Kabel 59Kamera 48Kategorien 95, 96 Klingelton 116 Stumm schalten 70Klingeltöne 86, 104 Klingeltonlautstärke 70 Konferenzgespräch 90 Kontakte 84, 88, 92, 93 Kopieren von Dateien 41 Koppeln. Siehe

Anzeige für aktive Leitung 64 Audioplayer 43 Auslandsvorwahl 89Autoeinbausatz 107

### **B**

Beenden eines Gesprächs 28 Bild-ID 86, 94 Bluetooth®-Verbindung Terminkalendereintrag senden 112Bluetooth-Verbindung Beschreibung 39 Kontakteinträge 98 Nachrichten drucken 101Terminkalendereintrag drucken 113

### **122** Index

GPRS (Symbol) 63 Grundeinstellungen 103

### **H**

Halten eines Gesprächs 89 Headset 107Headset-Buchse 1Helligkeit 81 Heruntergeladene Dateien aktivieren 117aus Webseiten 117in Nachrichten 100Speicherort 117 Hintergrundbeleuchtung 81 Hörmuschel-Lautstärke 70

### $\mathbf{L}$

IM 103Instant Messaging (Symbol) 64Instant Messaging. Siehe IM

#### iTAP-Texteingabemodus 67 **L**

Lautstärke 70, 104 Letzte Anrufe 82

### **M**

Mailbox 87Mailing-Liste 97 Menü 2, 23, 62, 104, 105 Menüsymbol 105 Menüsymbole 62, 105 Micro-Browser 102, 116, 118 Mittlere Auswahltaste 23Mittlere Taste 1, 70 MMS, Definition 55 MMS-Nachricht 99, 100 Motorola SETUP 30MOTOSYNC 109, 110 MP3-Audiodateien 43, 45 Multimedia-Nachricht 55, 101Musik 115, 116

Browser. Siehe Micro-BrowserBrowser-Nachrichten 102

### **C**

Cell Broadcast 102Codes 74, 75

### **D**

Datenanruf 108Datenverbindung (Symbol) 63Datum einstellen 78Design 81 digitales Audio 43 Display 2, 62, 81 Drucken 42DTMF-Töne (MFV) 84, 92 Durchlaufen 104

**N**

Nachricht 99, 100, 101 Nachricht (Symbol) 65 Navigationstaste 1, 23, 70 Netzeinstellungen 110 Neue Nachricht 56Notizblock 88Notrufnummer 86Numerischer Modus 69Nummer anhängen 84 Nummer. Siehe Rufnummer

### **O**

Objektaustausch 41 Optionale Funktion 23 Optionales Zubehör 23

### **P**

Passwörter Siehe CodesPIN2-Code 74PIN-Code 27, 74, 114

**E**

EDGE (Symbol) 63 Eigene Rufnummer 30 Ein-/Ausschalten 27 Ein-/Aus-Taste 27 Eingehender Anruf (Meldung) 86 Einschalttaste 1, 27 E-MailEinstellungen 102 Lesen und verwalten 100Senden 99Endetaste 1, 28 Entgangene Anrufe (Meldung) 85 Entsperrcode 74, 75 Entsperrcode eingeben (Meldung) 74 Entsperren Funktion 114Mobiltelefon 75SIM-Karte 114

### PTT 32

Anrufe annehmen 33Anrufe tätigen 32 Anzeige 64 Bilder versenden 34Ein- oder ausschalten 37Einstellungen 37 Kontakte und Gruppen 35 Kurzwahlgruppen 33 Symbole 36 PTV 34Push-to-Talk. Siehe PTT

**Q**Quick Dial 91

# **R**

Radio 46Roaming 64 Rückruf bei verpassten Anrufen 85

Tastatur 75Telefon 27, 74 Entwürfe (Ordner) 56 Erinnerungen 104 Erinnerungssignale für Nachrichten 104

### **F**

Faxanruf 84, 108, 109 Feste Rufnummern 91Fließtext 104Flugzeugmodus 77 FM-Radio 46Foto 48, 51 Freisprechen 74 Freisprech-Lautsprecher 107

### **G**

Gebührenzähler 107Gewählte Rufnummern 82Global zurücksetzen 105

Index **123**

Rufnummer 30, 91 Rufnummer anhängen 88 Rufton 115, 116 Ruftonlautstärke 104Rufumleitung (Symbol) 64

### **S**

Schnellwahl 93Screen Saver 80Sendetaste 1, 28 Sicherheitscode 74Signal Abschalten 70Deaktivieren 82Einstellen 70, 78 Signalstärkeanzeige 63 Signaltyp (Symbol) 65 Signaltyp einstellen 77 Signaltyp, einstellen 70 SIM gesperrt (Meldung) 27, 114

SIM-Karte 24, 27, 74, 101, 114Smart-Taste 71, 105 Softkey 1 Softkeys 62, 105 Software-Update 110 Speicherkarte 57, 59 Speichern Ihrer eigenen Rufnummer 30Sperren Funktion 114 Mobiltelefon 75SIM-Karte 114Tastatur 75 Spiegeln (Fotoeinstellung) 51 Spiele 118 Sprachaufnahme 113 Sprache 103 Sprachnachricht 99 Sprachnachricht-Symbol 65, 87

**126**

Index

Sprachsteuerung 71 Sprachwahl 71, 108 Standby-Display 2, 62, 105 Stille Annahme 82Stummschalten eines Gesprächs 89 Symbol-Modus 70 Synchronisieren 109, 110

**T**Taschenrechner 113Tastatur 75 Tastenfeld 104Telefonnummer. Siehe RufnummerTerminkalender 111, 112 Texteingabe 66 Texteingabe im Tippen-Modus 68 Textnachricht 100, 101 Timer 106, 107

**U**Uhrzeit 78 Uhrzeit einstellen 78 Umleiten von Anrufen 90 Unschärfe (Fotoeinstellung) 51 Urheberrechtlich geschützte Dateien aktivieren 117USB-Kabel 59

### **V**

Verzögerte Annahme 82 Videoclip 54 Videos 53

### **W**

Wählen einer Rufnummer 28, 91 Wahlwiederholung 85 Wallpaper 79

WAP-Profile 118WAP-Seiten 116Wecker 111Weckfunktion 111Weiterleiten eines Gesprächs 90WHO-Informationen 121

### **Z**

Zeitzone 78Zertifikatverwaltung 115 Zubehör 23, 107 Zubehöranschluss 1Zurücksetzen und Löschen 106

> Index **127**6803563F13